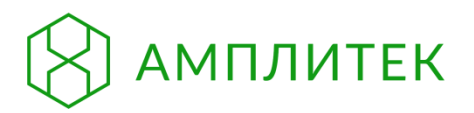

# **Amplitech E1**

Автоматическая станция пробоподготовки (Amplitech E1)

## РУКОВОДСТВО ПО ЭКСПЛУАТАЦИИ

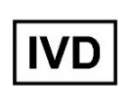

**REF** D001-0

### **СОДЕРЖАНИЕ**

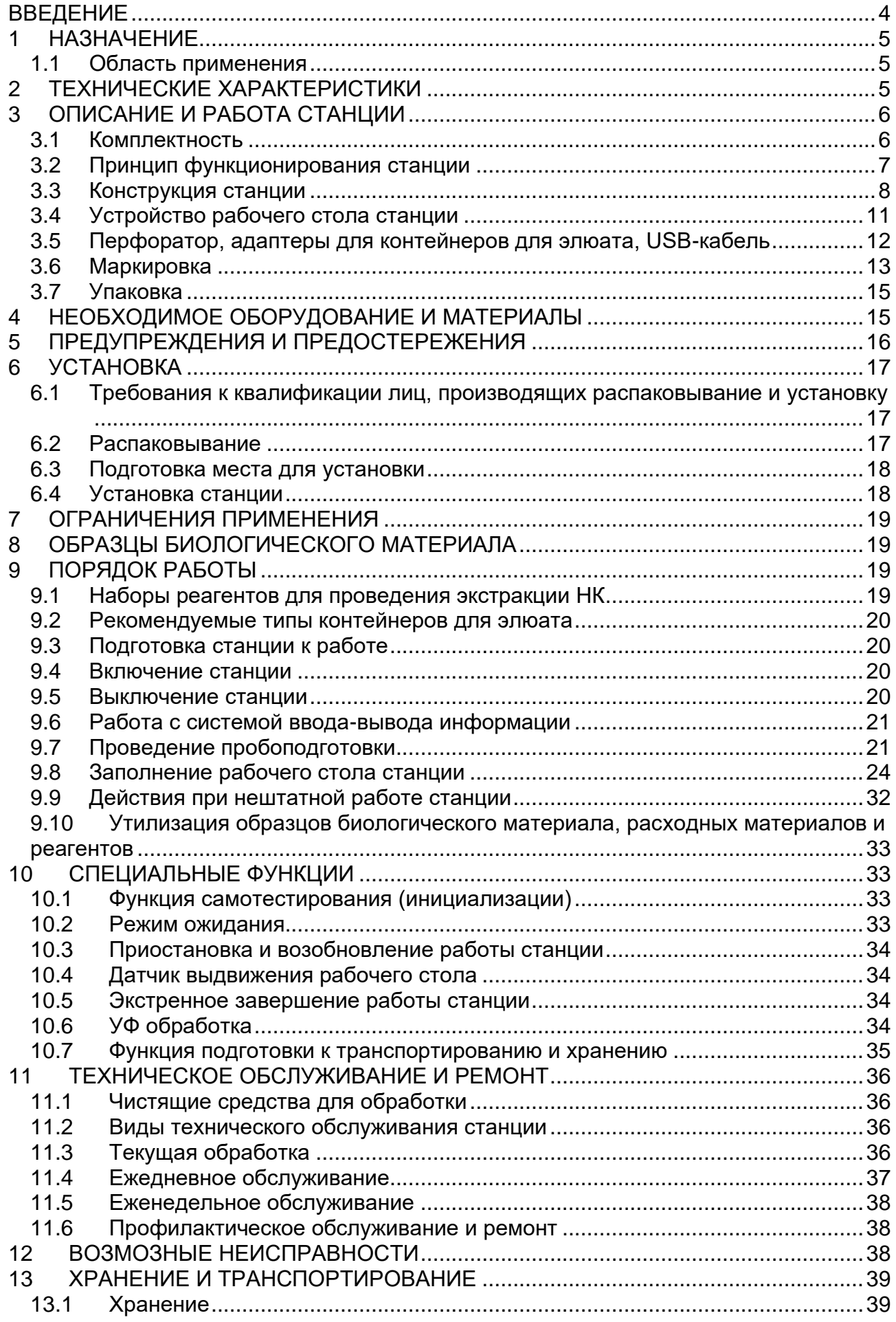

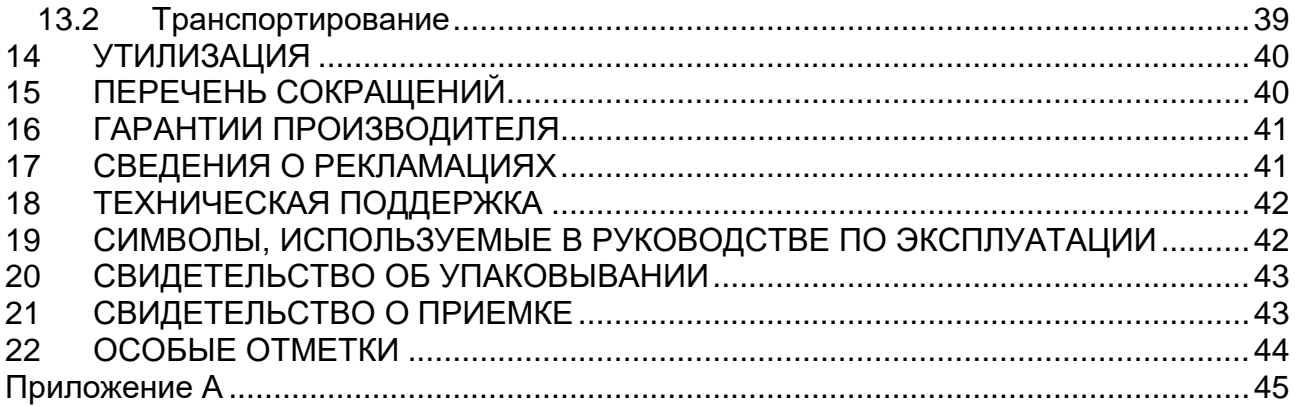

#### <span id="page-3-0"></span>**ВВЕДЕНИЕ**

#### **Об этом руководстве по эксплуатации**

Настоящий документ представляет собой руководство по эксплуатации медицинского изделия «Автоматическая станция пробоподготовки (Amplitech Е1)» по ТУ 26.51.53-005-19926214-2022 (далее – станция). Краткое наименование изделия: Amplitech Е1.

Руководство содержит информацию о характеристиках, конструкции, принципе действия станции и указания, необходимые для правильной и безопасной эксплуатации станции (использования по назначению, технического обслуживания и ремонта, хранения и транспортирования), утилизации станции, а также сведения, удостоверяющие гарантии производителя, свидетельство об упаковывании и приёмки станции.

Перед началом эксплуатации станции необходимо внимательно изучить данное руководство, уделив особое внимание предупреждениям и предостережениям, указанным в разделе 5 или рядом с предупреждающим знаком  $\sqrt{N}$ . В целях безопасной работы со станцией, а также предотвращения выхода её из строя необходимо использовать станцию по назначению в соответствии с данным руководством. Нарушение правил эксплуатации станции, предусмотренных производителем, может привести к ухудшению защиты, обеспечиваемой станцией, и причинению вреда пользователю или повреждению станции.

Станцию следует применять в соответствии с действующей версией руководства.

#### **Требования к уровню подготовки персонала, обслуживающего станцию**

Требования к уровню подготовки обслуживающего персонала приведены в таблице 1.

Таблица 1

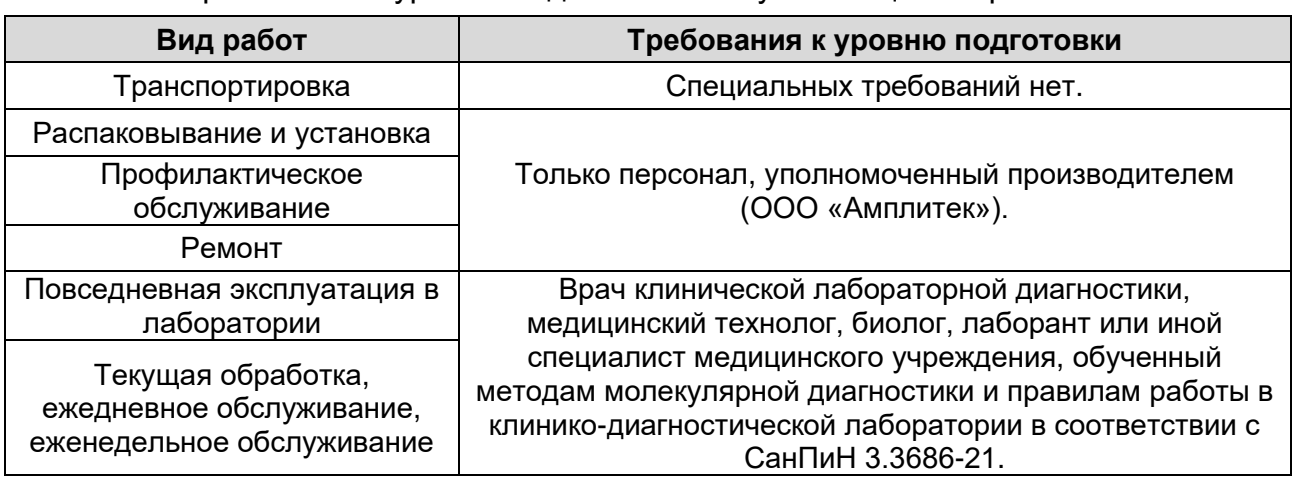

Требования к уровню подготовки обслуживающего персонала

#### **1 НАЗНАЧЕНИЕ**

Станция является автоматизированным вспомогательным устройством в лабораторной диагностике *in vitro* и позволяет проводить экстракцию нуклеиновых кислот (НК) из биологического материала человека и переносить надосадочную жидкость, содержащую очищенные НК, в контейнеры для элюата для последующего исследования методом ПЦР.

Для проведения экстракции НК с помощью станции следует использовать следующие виды биологического материала:

• мазки со слизистой оболочки влагалища, прямой кишки, ротоглотки, носоглотки, с конъюнктивы, с пузырьковых высыпаний и эрозивно-язвенных поражений кожи и слизистых оболочек;

• соскобы эпителия со слизистой оболочки цервикального канала, уретры;

- секрет предстательной железы, моча (осадок первой порции утренней мочи);
- мокрота;
- фекалии.

Станция предназначена для экстракции НК с использованием наборов реагентов $^{\rm 1},$ которые прошли совместные клинические испытания со станцией и государственную регистрацию в качестве медицинских изделий в установленном действующими нормативными актами порядке.

#### **1.1Область применения**

Станция предназначена для лабораторной диагностики *in vitro* (экстракция НК из биологического материала человека) и может применяться в клиникодиагностических лабораториях.

#### **2 ТЕХНИЧЕСКИЕ ХАРАКТЕРИСТИКИ**

Основные технические характеристики станции указаны в таблице 2.

Таблица 2

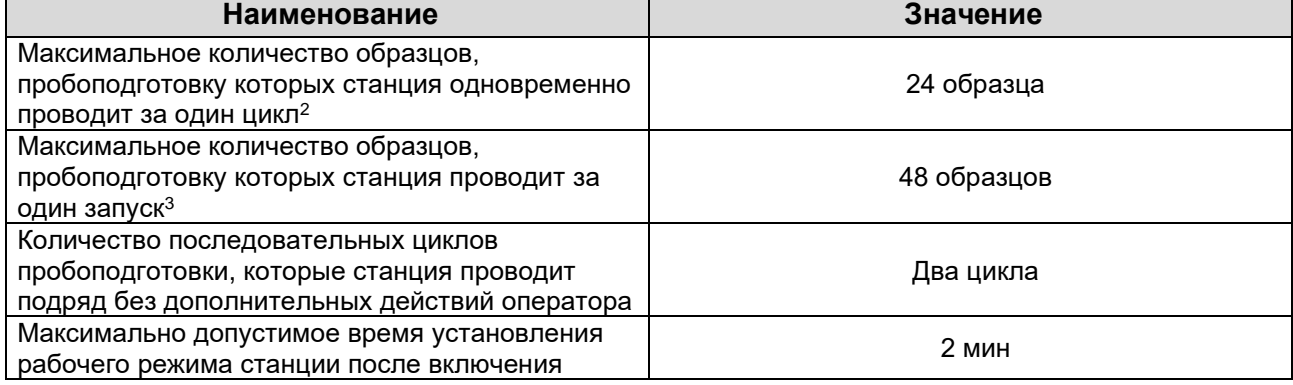

#### **Технические характеристики**

<sup>&</sup>lt;sup>1</sup> Перечень совместимых наборов реагентов см. в п. 9.1.<br><sup>2</sup> Никл. проболодготовки – последовательность

<sup>2</sup> Цикл пробоподготовки – последовательность процедур пробоподготовки, заданных в соответствующем протоколе для используемого набора реагентов.

 $3$  За один запуск станция проводит подряд два последовательных цикла пробоподготовки, не требуя дополнительных действий оператора.

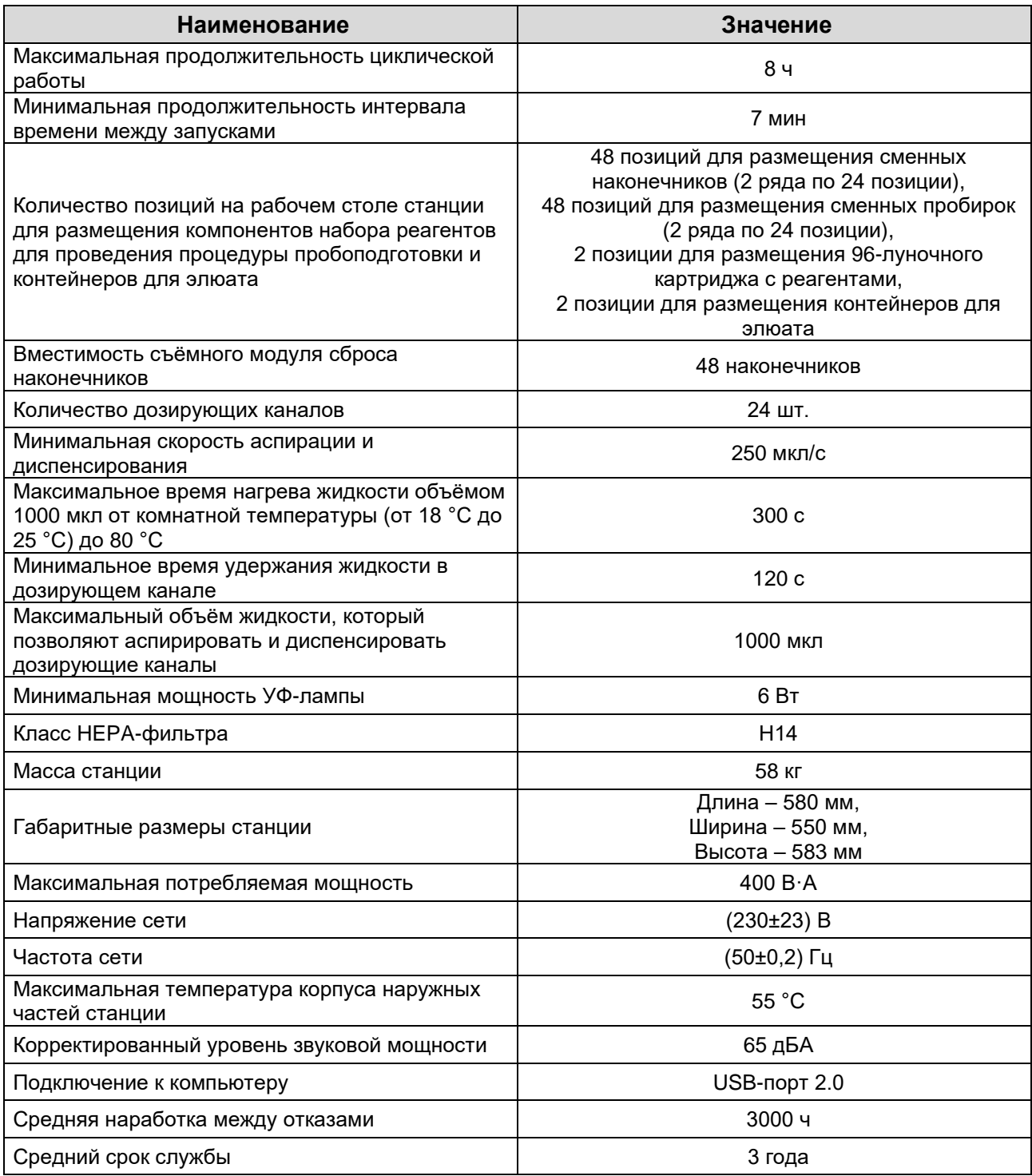

### <span id="page-5-0"></span>**3 ОПИСАНИЕ И РАБОТА СТАНЦИИ**

### <span id="page-5-1"></span>**3.1 Комплектность**

Комплектность поставки станции указана в таблице 3.

Таблица 3

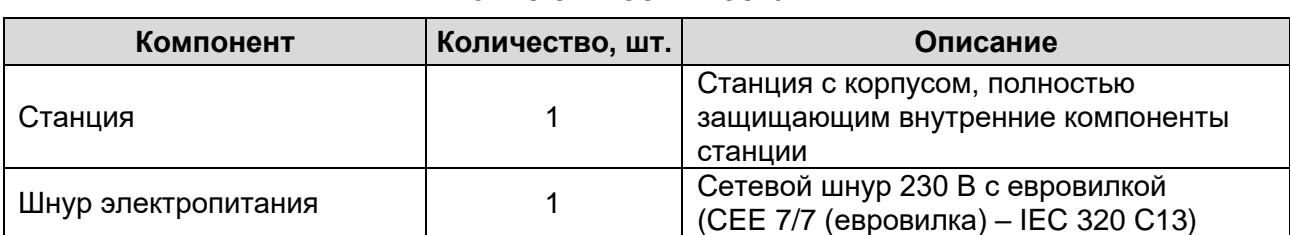

#### **Комплектность поставки**

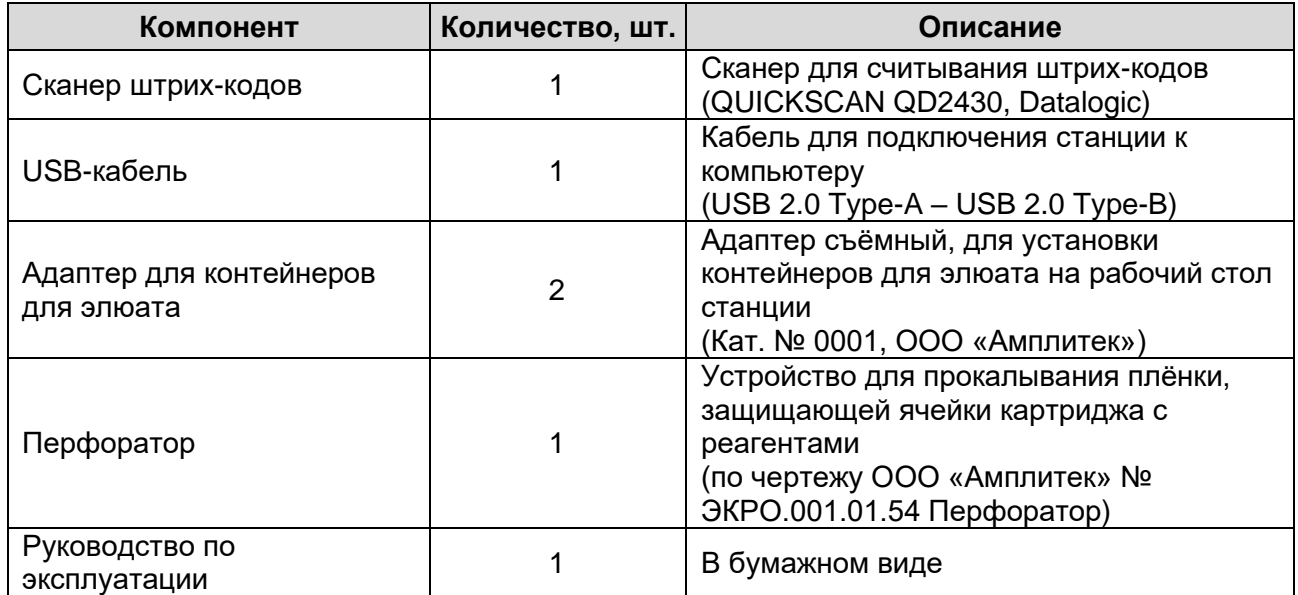

#### **3.2 Принцип функционирования станции**

В процессе работы станция осуществляет ряд последовательных операций (аспирация, диспенсирование, нагрев, воздействие постоянного магнитного поля) с реагентами согласно заданному протоколу.

Как правило, протокол подготовки образца биологического материала к ПЦРисследованию состоит из следующих шагов:

- Лизирование образцов путём проведения инкубации с лизирующим раствором в присутствии магнитного сорбента (магнетизированной силики) при повышенной температуре. В процессе лизиса происходит связывание НК с частицами магнитного сорбента. После завершения инкубации производится сбор магнетизированной силики и удаление отработанного лизирующего раствора;
- Отмывка магнитного сорбента путём добавления отмывочного раствора из картриджа с реагентами в одноразовые пробирки для проведения экстракции с последующим осаждением магнитного сорбента с НК под действием постоянного магнитного поля и удалением отработанного отмывочного раствора. Данный шаг может повторяться несколько раз, в том числе с использованием различных отмывочных растворов;
- Элюция (освобождение) НК при добавлении соответствующего раствора к отмытому магнитному сорбенту. Данный этап может проводиться при повышенной температуре;
- Перенос надосадочной жидкости, содержащей очищенные НК, в контейнеры для элюата.

Количество исследуемых образцов за один запуск, а также время выполнения процедуры пробоподготовки зависят от используемого набора реагентов.

#### <span id="page-7-0"></span>**3.3 Конструкция станции**

Внешний вид станции представлен на рисунках 1, 2, 3.

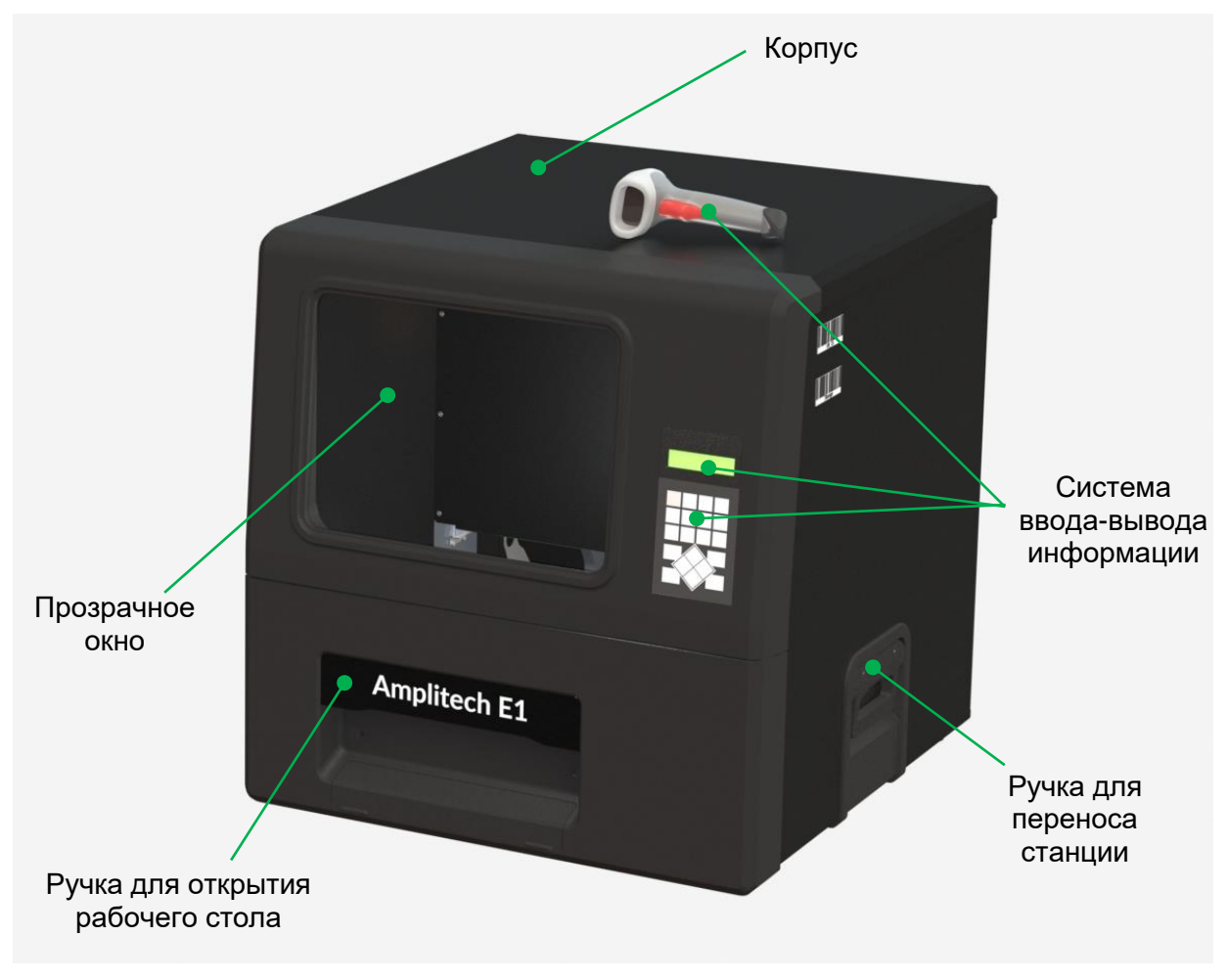

Рисунок 1 – Внешний вид станции

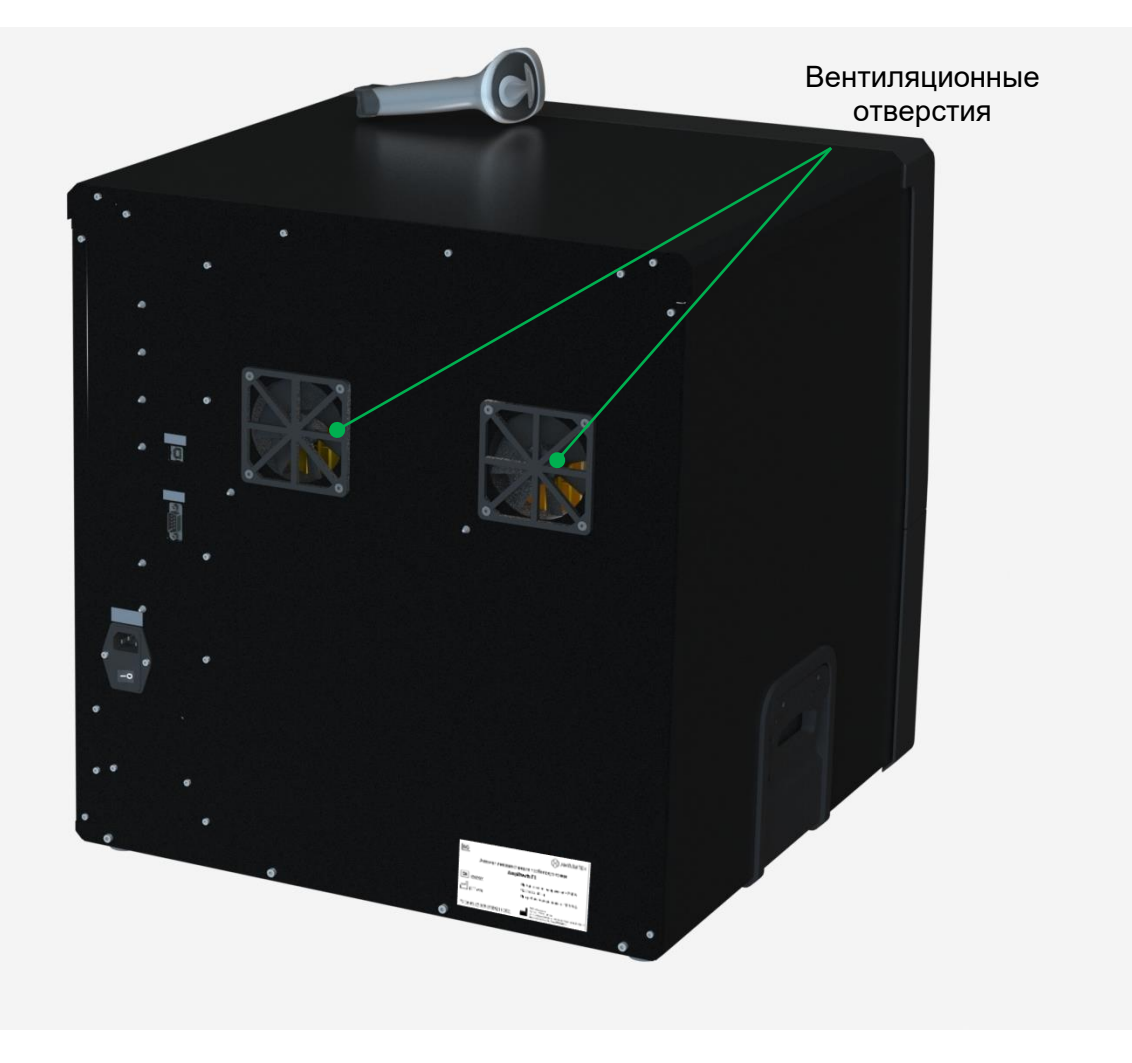

Рисунок 2 – Внешний вид станции. Сзади

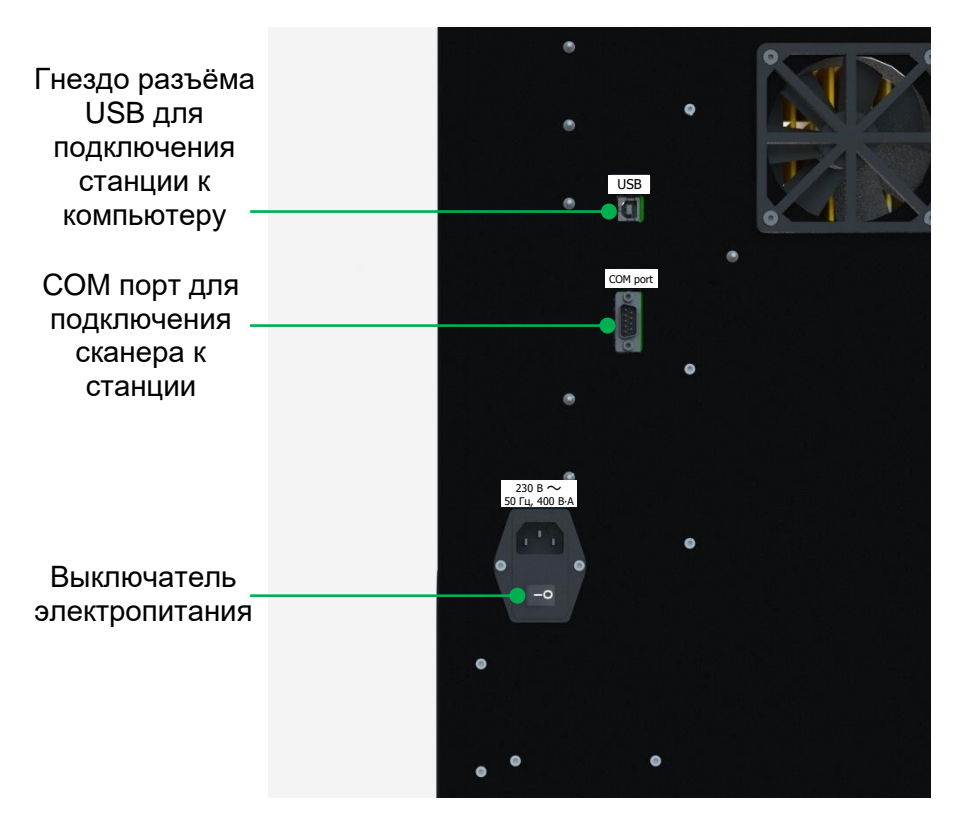

Рисунок 3 – Внешний вид станции. Разъёмы

Внутреннее устройство станции представлено на рисунке 4.

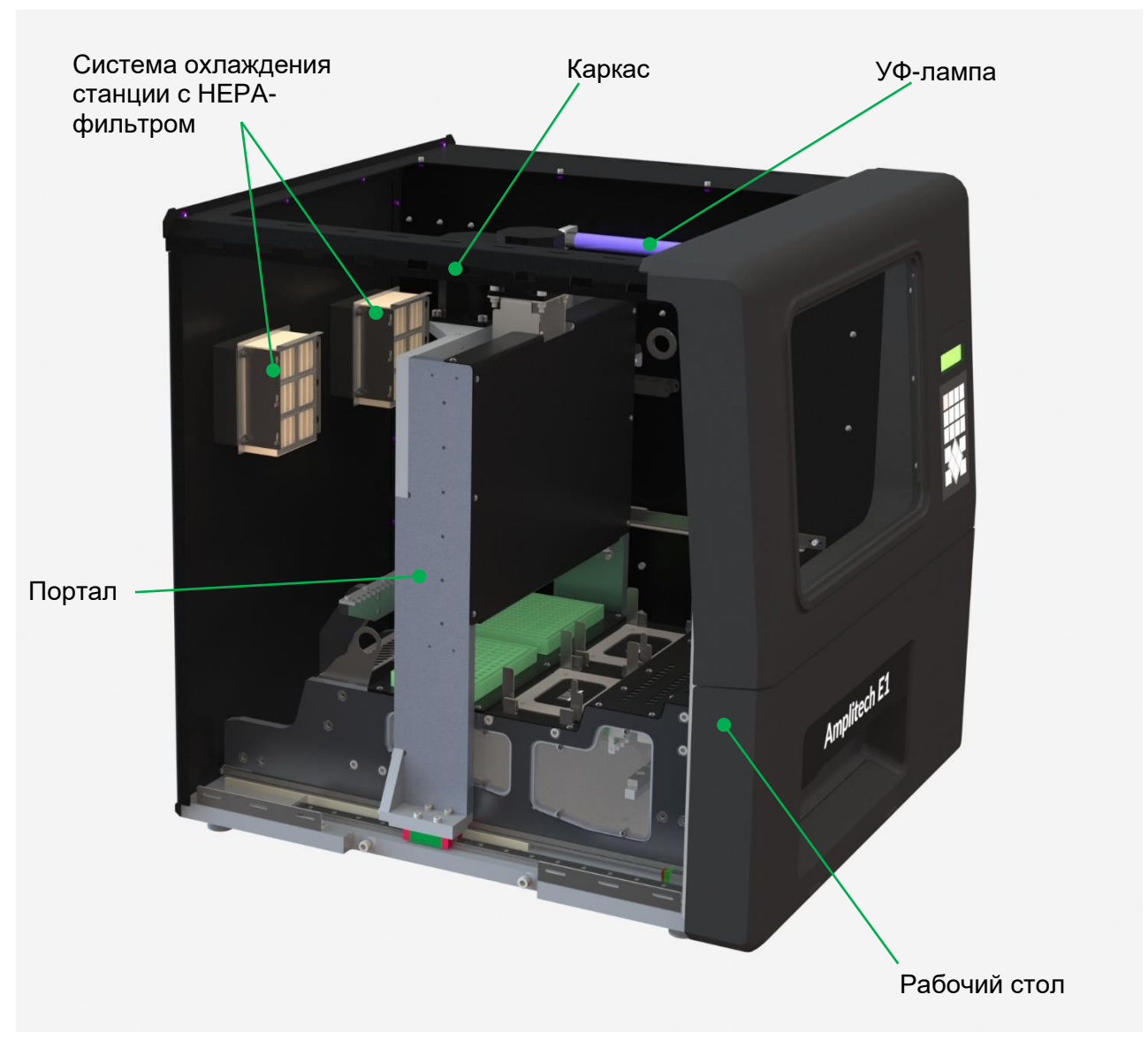

Рисунок 4 – Внутреннее устройство станции

Функционально станция состоит из следующих компонентов:

• Корпус. Корпус служит для защиты станции от воздействия окружающей среды и поддержания стабильных параметров внутри станции;

• Ручки для переноса станции. Две ручки установлены на каркасе и позволяют переносить станцию безопасно для неё;

• Ножки станции, регулируемые по высоте. Четыре ножки установлены на нижней части каркаса;

• Каркас. Каркас предназначен для крепления основных частей станции и обеспечивает жёсткость конструкции станции;

• Система ввода-вывода информации. Система установлена на корпусе станции и представляет собой комплекс из разнесённых в пространстве экрана, клавиатуры и сканера штрих-кодов. Система позволяет оператору управлять станцией и контролировать её состояние;

• Рабочий стол. Рабочий стол выполнен выдвижным. На столе пользователь

располагает компоненты набора реагентов для проведения процедуры экстракции и контейнеры для элюата. В задней части стола закреплён съёмный модуль сброса использованных одноразовых наконечников. У модуля сброса наконечников предусмотрен съёмный поддон для удобной очистки;

• Термостатирующий блок. Блок находится внутри рабочего стола и предназначен для нагрева и поддержания заданной температуры одноразовых пробирок, используемых для проведения экстракции;

• Блок магнитов. Блок находится внутри рабочего стола и имеет в своём составе несколько магнитов, способных перемещаться вертикально, обеспечивая тем самым способность собирать магнитную силику в одноразовых пробирках с исследуемыми и контрольными образцами;

• Портал. Подвижный портал представляет собой конструкцию, способную перемещаться вдоль продольной оси станции;

• Блок дозирующих каналов. Блок располагается внутри портала и обеспечивает аспирирование и диспенсирование жидкостей. Блок представляет собой 24 связанных между собой дозирующих устройства, способных одновременно перемещаться вдоль вертикальной оси и дозировать жидкость;

• Блок управления. Блок закреплён на каркасе, представляет собой печатную плату, которая обеспечивает приём и обработку управляющих сигналов, а также реализацию предустановленных производителем протоколов;

• Блок питания. Блок закреплён на каркасе и обеспечивает электропитание всех блоков станции, нуждающихся в электроэнергии;

• Система охлаждения станции с НЕРА-фильтром. Система установлена на задней стенке корпуса станции;

• УФ-лампа. УФ-лампа закреплена на внутренней стороне корпуса станции и предназначена для обеззараживания внутренних поверхностей станции.

#### <span id="page-10-0"></span>**3.4 Устройство рабочего стола станции**

Основные элементы рабочего стола станции приведены на рисунке 5.

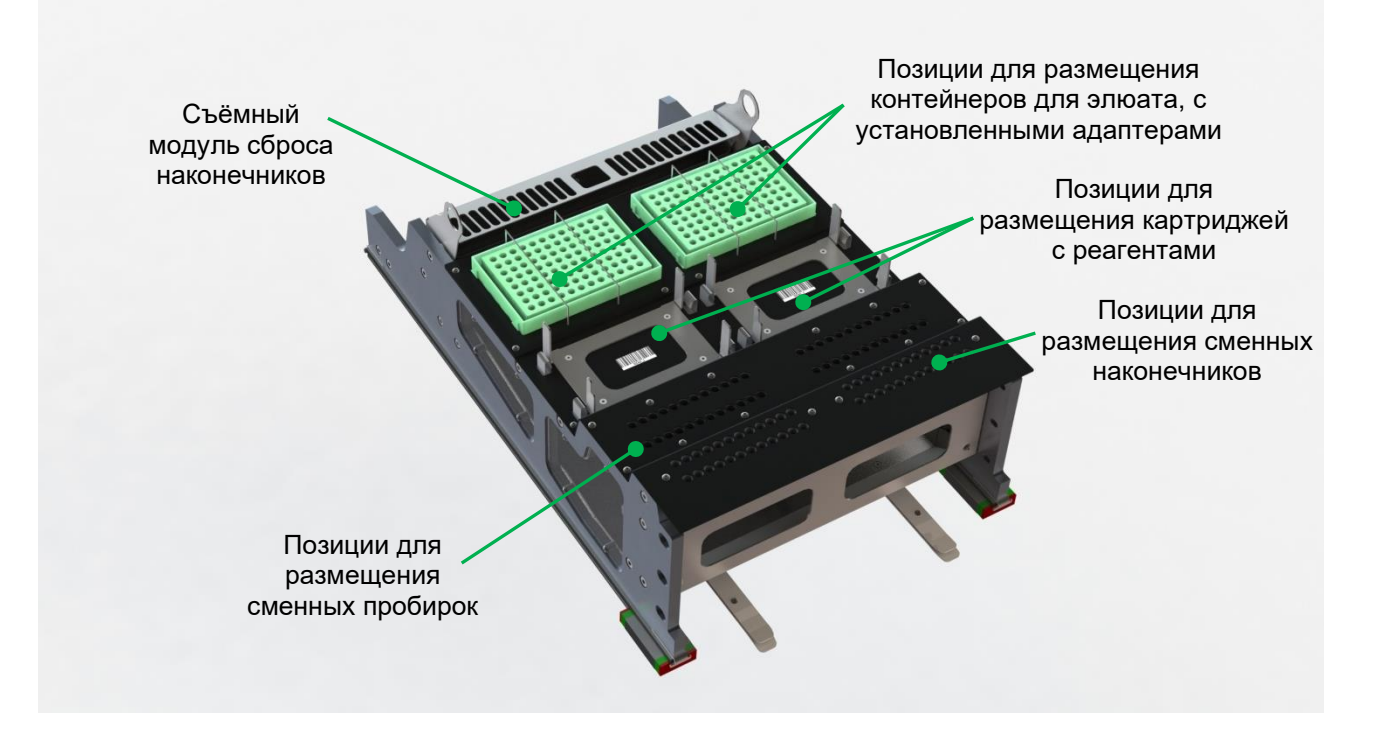

Рисунок 5 – Устройство рабочего стола станции

На рабочем столе станции размещены следующие компоненты:

• 48 позиций для размещения сменных одноразовых наконечников, расположенных в 2 ряда по 24 позиции;

• 48 позиций для размещения сменных одноразовых пробирок для проведения экстракции, расположенных в 2 ряда по 24 позиции;

- 2 позиции для размещения 96-луночного картриджа с реагентами;
- 2 позиции для размещения контейнеров для элюата;
- съёмный модуль для сброса одноразовых наконечников со съёмным поддоном.

Под верхней поверхностью рабочего стола расположены термостатирующий блок и блок магнитов.

#### <span id="page-11-0"></span>**3.5 Перфоратор, адаптеры для контейнеров для элюата, USB-кабель**

Перфоратор, входящий в комплектацию станции, предназначен для прокалывания перед внесением образцов фольгированной плёнки, защищающей ячейки картриджа с реагентами. Используемые картриджи с реагентами должны быть совместимы со станцией.

Адаптеры для контейнеров для элюата предназначены для размещения на рабочем столе станции стрипованных ПЦР-пробирок и ПЦР-планшетов без юбки (см. требования к рекомендуемым типам контейнеров в п. 9.2).

USB-кабель, входящий в комплектацию станции, предназначен для подключения станции к компьютеру для внешнего управления или для проведения технического обслуживания станции (включая загрузку новых протоколов) производителем станции или авторизованной сервисной службой, уполномоченной производителем.

#### <span id="page-12-0"></span>**3.6 Маркировка**

Маркировка станции и её потребительской упаковки должна соответствовать требованиям ГОСТ Р 50444, ГОСТ Р ИСО 18113-3, ГОСТ IEC 61010-2-101, ГОСТ IEC 61010-2-081, ГОСТ Р ИСО 15223-1, ГОСТ 14192 и ТУ 26.51.53-005-19926214-2022.

Маркировка станции, которая наносится на табличку или на этикетку на клеящейся основе, включает:

- наименование и логотип производителя;
- юридический адрес производителя;
- телефон и сайт производителя;
- наименование станции;
- серийный номер станции;
- год и месяц производства станции;
- символ «Медицинское изделие для диагностики *in vitro*»;
- номинальное напряжение сети электропитания;
- частоту сети электропитания;
- потребляемую мощность;
- номер технических условий (ТУ);
- предупреждающие знаки;
- штрих-коды,

• надписи для разъёмов («COM port» для разъёма для подключения сканера штрих-кодов к станции; «USB» для разъёма для подключения станции к компьютеру; «230 В ~ 50 Гц, 400 В∙А» для разъёма для подключения станции к электросети).

Образец таблички приведён на рисунке 6. Расшифровка используемых символов приведена в таблице 4.

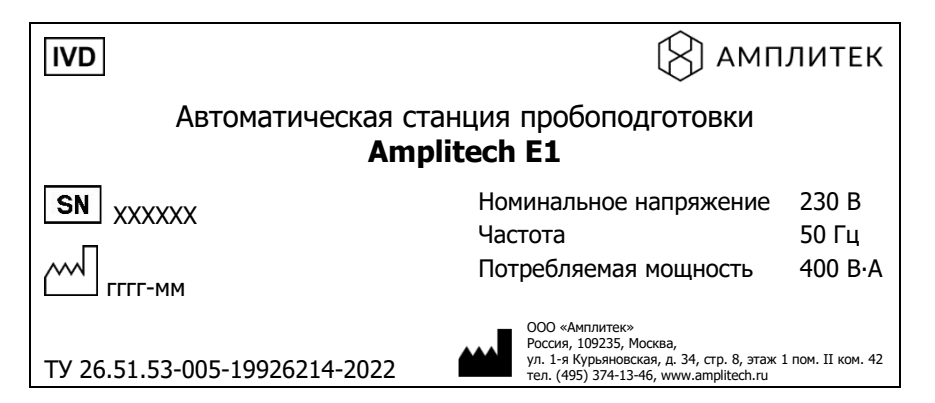

Рисунок 6 – Образец таблички

Таблица 4

#### **Символы, указанные на табличке**

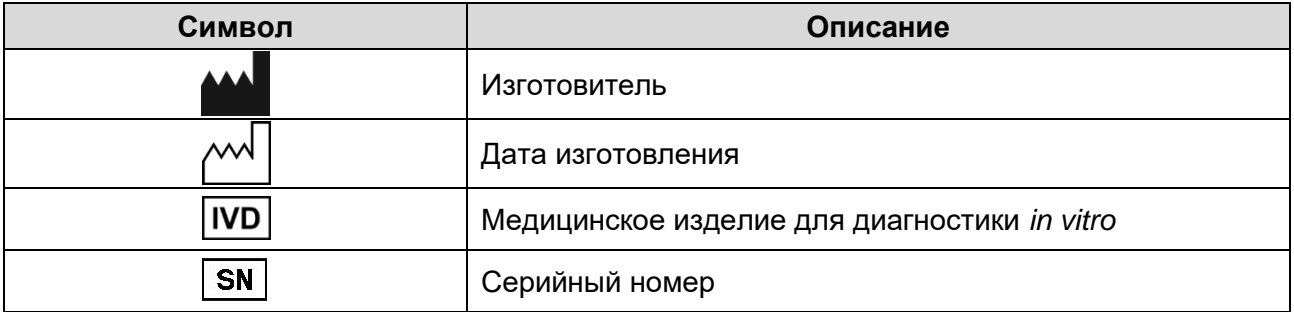

Предупреждающие знаки, размещаемые на корпусе станции и её компонентах, указаны в таблице 5.

Таблица 5

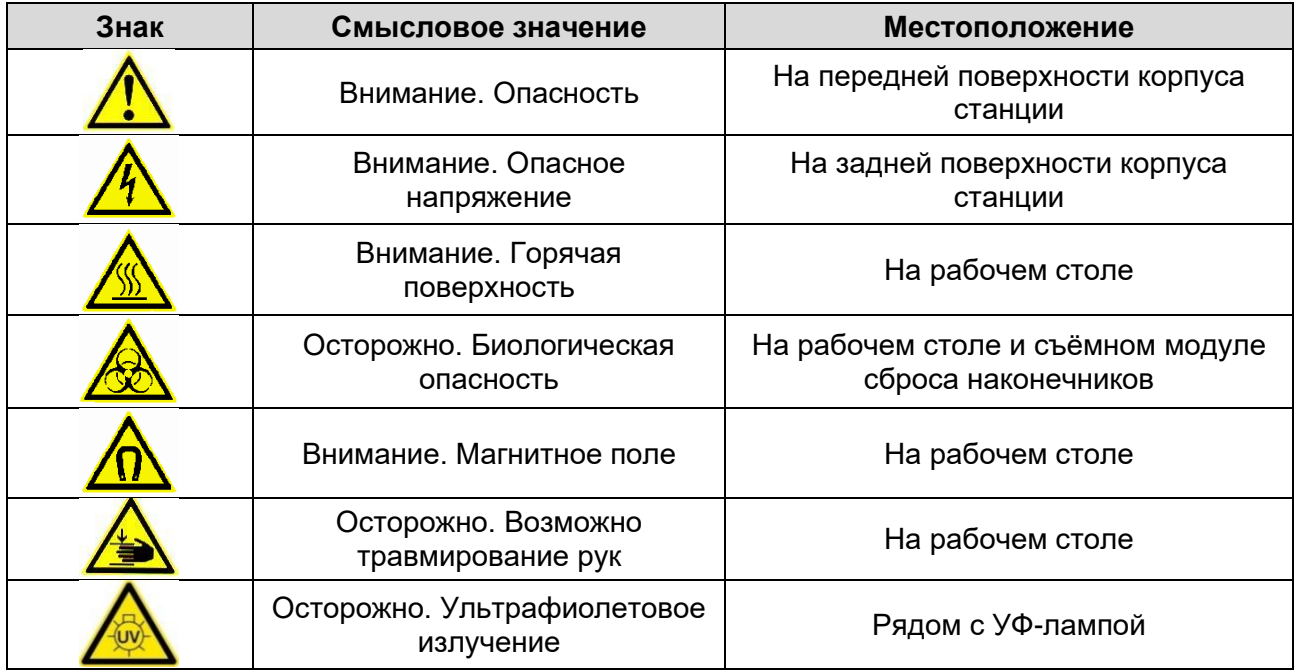

#### **Предупреждающие знаки**

На позициях для размещения картриджей с реагентами и контейнеров для элюата, а также на боковой стороне станции располагаются штрих-коды, используемые для программирования станции.

На выключателе электропитания указаны следующие символы: символ «O» питание выключено, «l» - питание включено.

На упаковках компонентов станции указаны их наименования и информация для их идентификации.

Маркировка потребительской упаковки станции содержит:

- наименование и логотип производителя;
- юридический адрес производителя;
- наименование станции;
- телефон и сайт производителя;
- номер технических условий;
- символ «Медицинское изделие для диагностики *in vitro*»;
- символ «Осторожно!»;

• манипуляционные знаки «Хрупкое. Осторожно», «Беречь от влаги», «Верх», «Штабелировать запрещается», «Не кантовать»;

- климатические условия хранения и транспортирования;
- габаритные размеры упаковки;
- массу брутто грузового места;
- массу нетто грузового места.

Символы и манипуляционные знаки, используемые на потребительской упаковке станции, приведены в таблице 6.

**Символы и манипуляционные знаки на потребительской упаковке**

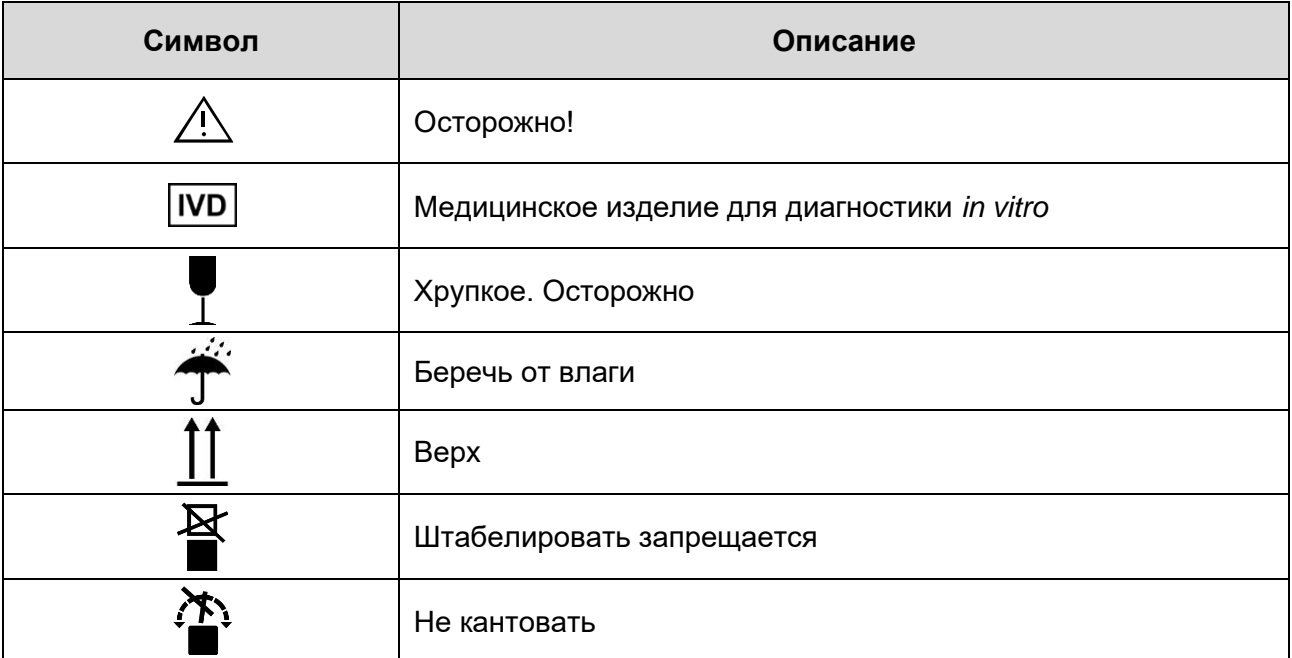

#### <span id="page-14-0"></span>**3.7 Упаковка**

Станция упакована в соответствии с требованиями ГОСТ Р 50444 и ТУ 26.51.53- 005-19926214-2022.

Станцию, шнур электропитания, сканер штрих-кодов, адаптеры для контейнеров для элюата, перфоратор, USB-кабель и руководство по эксплуатации упаковывают в индивидуальные полиэтиленовые пакеты. Компоненты изделия в пакетах упаковывают в картонную коробку с ложементами из вспененного полимерного материала. Клапаны коробки заклеиваются полиэтиленовой лентой с липким слоем.

#### <span id="page-14-1"></span>**4 НЕОБХОДИМОЕ ОБОРУДОВАНИЕ И МАТЕРИАЛЫ**

Для работы со станцией требуются следующие оборудование и материалы:

• блок бесперебойного питания с выходной мощностью не менее 400 В·А для электропитания станции;

- бокс микробиологической безопасности класс II (тип А);
- центрифуга-вортекс;

• дозаторы переменного объёма, механические или электронные, с возможностью дозирования от 10 до 100 мкл;

• холодильник с камерой, поддерживающей температуру от 2 °С до 8 °С;

• наконечники для дозаторов переменного объёма, с фильтром, объёмом до 10 и 100 мкл, одноразовые, свободные от ДНКаз и РНКаз;

- контейнеры для элюата согласно требованиям, указанным в п. 9.2;
- набор реагентов для проведения экстракции НК согласно п. 9.1;

• дезинфицирующие и моющие средства, используемые для обработки станции (см. таблицу 9);

- безворсовая ткань/салфетки для обработки станции;
- ёмкость для сброса и инактивации использованных материалов;
- перчатки медицинские, одноразовые, неопудренные.

#### <span id="page-15-0"></span>**5 ПРЕДУПРЕЖДЕНИЯ И ПРЕДОСТЕРЕЖЕНИЯ**

Работа со станцией должна проводиться в лаборатории, использующей методы амплификации нуклеиновых кислот для исследования материала, с соблюдением требований ГОСТ Р 52905-2007 «Лаборатории медицинские. Требования безопасности», СанПиН 3.3686-21 «Санитарно-эпидемиологические требования по профилактике инфекционных болезней» и МУ 1.3.2569-09 «Организация работы лабораторий, использующих методы амплификации нуклеиновых кислот при работе с материалом, содержащим микроорганизмы I–IV групп патогенности».

При работе со станцией необходимо всегда выполнять следующие требования:

• Эксплуатация станции должна проходить в соответствии с эксплуатационной документацией станции.

• К работе со станцией допускается врач клинической лабораторной диагностики, медицинский технолог, биолог, лаборант или иной специалист медицинского учреждения, обученный методам молекулярной диагностики и правилам работы в клинико-диагностической лаборатории в соответствии с СанПиН 3.3686-21.

• Не использовать станцию, если не соблюдались условия транспортирования и хранения согласно руководству по эксплуатации.

• При работе со станцией и её обслуживании использовать защитную одежду в соответствии с МУ 1.3.2569-09. Все операции проводить только в одноразовых неопудренных перчатках.

• Проводить манипуляции с рабочим столом, расходными материалами и реагентами следует, учитывая, что во время работы станции рабочий стол может нагреваться до высоких температур.

• Необходимо быть осторожным при задвижении рабочего стола во избежание травмирования рук.

• Не допускать воздействие прямых солнечных лучей во время работы станции.

• Необходимо всегда выключать станцию перед отсоединением шнура электропитания.

• Не допускается использование расходных материалов и реагентов, не рекомендованных производителем станции.

• Запрещается оставлять на рабочем столе станции посторонние предметы во время работы станции.

• Не допускается использовать повторно одноразовые наконечники и пробирки.

• Необходимо выключить станцию перед проведением технического обслуживания.

• При использовании легковоспламеняющихся или взрывоопасных жидкостей

необходимо соблюдать соответствующие меры предосторожности. Существует риск повреждения станции и нанесения вреда здоровью.

• Не допускается менять местами картриджи с реагентами после того, как они были идентифицированы сканером штрих-кодов. Это может привести к некорректным результатам исследования или неправильному функционированию станции.

• Не выдвигать рабочий стол во время работы станции. Это может привести к невозможности дальнейшего исполнения протокола.

• Не допускается вносить в ячейки картриджа образцы исследуемого материала и контрольные образцы непосредственно на рабочем столе станции. Это может привести к контаминации поверхностей станции.

• Не допускается включение УФ-лампы во время загрузки рабочего стола станции, выполнения станцией протокола, очистки и обслуживания станции.

• Не допускается использовать картридж с использованными ячейками, предварительно не заклеив их защитной плёнкой.

• Следует очищать съёмный поддон для сброса наконечников после каждого запуска станции. Несвоевременное удаление использованных наконечников может привести к неправильной работе станции.

• При попадании на любые поверхности станции образцов биологического материала или реагентов необходимо их очистить и дезинфицировать в соответствии с процедурами по техническому обслуживанию станции, указанными в разделе 11.

#### <span id="page-16-0"></span>**6 УСТАНОВКА**

#### <span id="page-16-1"></span>**6.1 Требования к квалификации лиц, производящих распаковывание и установку**

Распаковывание и установку станции должен проводить только персонал, уполномоченный производителем.

#### <span id="page-16-2"></span>**6.2 Распаковывание**

Порядок распаковывания станции:

• Подготовить место для установки станции в соответствии с п. 6.3.

• Разместить картонной коробку со станцией рядом с подготовленным местом установки.

• Разрезать упаковочную клейкую ленту на коробке, раскрыть клапаны коробки.

• Извлечь из коробки верхние ложементы из вспененного полимерного материала, документацию, отдельные составные части станции, упакованные в индивидуальные полиэтиленовые пакеты.

• Извлечь из коробки боковые ложементы.

• Извлечь станцию из коробки, поставить на стол, удалить со станции полиэтиленовый пакет.

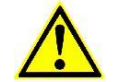

#### **ВНИМАНИЕ**

*Подъём и перемещение станции осуществлять вдвоём, используя ручки на корпусе станции.*

- Проверить наличие всех комплектующих в соответствии с таблицей 3.
- Проверить станцию на предмет отсутствия внешних повреждений.

#### <span id="page-17-0"></span>**6.3 Подготовка места для установки**

Эксплуатация изделия должна проходить в помещении в нормальных климатических условиях: при температуре окружающей среды от 10 °С до 35 °С, относительной влажности воздуха не более 80 % при температуре 25 °С (без конденсации), атмосферном давлении от 86 до 106 кПа (от 650 до 806 мм рт. ст.).

Станцию необходимо устанавливать на устойчивую поверхность, которая должна выдерживать вес станции и соответствовать габаритным размерам станции (массу и размеры станции см. в таблице 2). Не допускается, чтобы станция была не полностью размещена на поверхности стола.

Для нормальной работы станции необходимо обеспечить минимум 10 см свободного пространства от боковых и задней сторон станции и 75 см спереди.

При установке станции необходимо учитывать, что рабочий стол выдвигается вперёд относительно передней панели корпуса станции.

Рекомендуется не устанавливать станцию вблизи источников электромагнитного высокочастотного поля, чтобы минимизировать количество статического электричества в непосредственном окружении станции.

Не устанавливать станцию вблизи нагревательных приборов и элементов системы отопления помещений.

Станцию необходимо устанавливать таким образом, чтобы эксплуатирующий персонал имел доступ к передней и задней частям станции для работы и обслуживания.

Станция должна быть подключена к источнику бесперебойного питания, чтобы предотвратить повреждение станции в случае сбоя в электропитании. При подключении к источнику бесперебойного питания необходимо учитывать, что он должен обеспечивать выходную мощность не менее 400 В·А для электропитания станции, с учётом других подключённых приборов.

При выборе места для станции необходимо учитывать, что она является источником тепла, шума и электромагнитного излучения. Максимальная температура наружных частей станции, доступных для прикосновения, при нормальной эксплуатации и при температуре окружающей среды от 10 °С до 40 °С составляет не более 55°С. Корректированный уровень звуковой мощности станции составляет не более 65 дБА.

#### <span id="page-17-1"></span>**6.4 Установка станции**

### **ВНИМАНИЕ**

*Подъём и перемещение станции осуществлять вдвоём, используя ручки на корпусе станции.*

После транспортирования или хранения, перед подключением к электросети станция должна быть выдержана в помещении при климатических условиях, соответствующим условиям эксплуатации (см. п. 6.3), не менее 24 часов.

Присоединить сканер штрих-кодов к станции, вставив его кабель в COM-порт, расположенный на задней стороне корпуса станции.

Перед подключением станции к электросети необходимо убедиться, что выключатель электропитания станции находится в положении «O» («выключено»). Если это не так, перевести его в это положение.

Перед подключением станции к электросети необходимо убедиться в наличии защитного заземления в розетке. Подключить станцию к электросети с помощью шнура электропитания, входящего в комплект поставки.

#### **ВНИМАНИЕ**

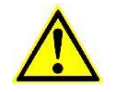

*Запрещается перемещать установленную станцию из одного места в другое. Для установки станции на новом месте необходимо обратиться в сервисную службу производителя или его официального представителя.*

#### <span id="page-18-0"></span>**7 ОГРАНИЧЕНИЯ ПРИМЕНЕНИЯ**

Работа станции возможна только с наборами реагентов, указанными в п. 9.1.

Совместно со станцией должны использоваться только те одноразовые наконечники с фильтром и одноразовые пробирки для проведения экстракции, которые входят в состав рекомендованных производителем наборов реагентов.

Не допускается с применением станции исследовать образцы, содержащие сгустки, слизь, твёрдые частицы и другие примеси, способные закупорить одноразовые наконечники, используемые для блока дозирующих каналов.

#### <span id="page-18-1"></span>**8 ОБРАЗЦЫ БИОЛОГИЧЕСКОГО МАТЕРИАЛА**

Взятие, предварительную обработку, транспортирование и хранение образцов биологического материала следует проводить в соответствии с требованиями, указанными в инструкции по применению набора реагентов, используемого для проведения экстракции НК.

Информация об исследованных интерферирующих веществах, которые могут оказывать влияние на эффективность экстракции НК, указана в инструкции по применению используемого набора реагентов.

#### <span id="page-18-2"></span>**9 ПОРЯДОК РАБОТЫ**

#### <span id="page-18-3"></span>**9.1 Наборы реагентов для проведения экстракции НК**

Для проведения экстракции НК с помощью станции следует использовать следующие наборы реагентов производства ООО «Амплитек»:

- «ДНК-100» (кат. № Е002-1),
- «РНК-100» (кат. № Е001-1),
- «ДНК-ВПЧ (R)» (кат. № Е004-1),
- «РНК-100 (R)» (кат. № Е003-1).

#### <span id="page-19-0"></span>**9.2 Рекомендуемые типы контейнеров для элюата**

В качестве контейнеров для элюата рекомендуется использовать следующие типы пластика:

• стрипованные ПЦР-пробирки объёмом 0,2 мл (например, SSI, США, кат. № SSI-3111-00; Axygen, США, кат. № PCR-0208-C),

• 96-луночные ПЦР-планшеты (например, SSI, США, кат. № SSI-3441-00: ООО «СибАкадем Технологии», Россия, кат. № PCR-P-96-08; Bio-Rad, США, кат. № HSP9601),

• 96-луночные планшеты для элюции (Thermo Fisher Scientific, США, кат. № 97002540).

В качестве контейнеров для элюата могут служить ПЦР-пробирки/ПЦР-планшеты с реагентами для проведения ПЦР/ОТ-ПЦР из наборов реагентов, одобренных производителем.

#### <span id="page-19-1"></span>**9.3 Подготовка станции к работе**

Для подготовки станции к работе необходимо выполнить указанные ниже шаги.

• Убедиться, что станция выключена (выключатель электропитания в положении «O» («выключено»)).

• При первом запуске в день требуется провести ежедневное техническое обслуживание станции согласно порядку, указанному в разделе 11.

• Выдвинуть рабочий стол.

• Убедиться, что съёмный поддон для использованных одноразовых наконечников пуст и вставлен в модуль сброса наконечников.

• Убедиться, что на рабочем столе отсутствуют использованные расходные материалы и реагенты.

• Убедиться, что на рабочем столе отсутствуют посторонние предметы.

• Задвинуть рабочий стол.

#### <span id="page-19-2"></span>**9.4 Включение станции**

Для включения станции следует:

• Включить электропитание станции (выключатель электропитания в положении «|» («включено»)).

• На экране появится текст «Amplitech E1. Инициализация». Станция начнёт процедуру инициализации (см. подробнее в п. 10.1).

• Убедиться, что станция успешно завершила инициализацию: текст «Amplitech Е1. Инициализация» должен смениться на «Отсканируйте Ш/К протокола».

• После успешной инициализации станция готова к использованию.

#### <span id="page-19-3"></span>**9.5 Выключение станции**

Для выключения станции следует:

• Отключить электропитание станции, переведя выключатель электропитания в положение «O» («выключено»).

• Провести соответствующий вид технического обслуживания в соответствии с п. 11.

• Задвинуть рабочий стол.

#### <span id="page-20-0"></span>**9.6 Работа с системой ввода-вывода информации**

Ввод информации для запуска станции в работу осуществляется следующими способами:

• путём считывания штрих-кода с помощью сканера станции,

• путём ввода числовых значений (например, объёма элюции) с использованием клавиатуры станции.

Штрих-коды для запуска могут располагаться на самой станции, на используемых реагентах, в эксплуатационной документации станции или используемого набора реагентов.

Сканирование следует осуществлять, держа сканер на расстояние 3-10 см от штрих-кода. Успешное сканирование подтверждается звуковым и световым сигналом сканера.

В случае если отсканирован некорректный штрих-код, на экране появляется надпись «Неверный Ш/К».

Для ввода числовых значений на клавиатуре необходимо следовать следующему алгоритму действий:

• Ввод чисел осуществляется последовательным нажатием соответствующих цифровых кнопок на клавиатуре.

• Стирание введённого числа при необходимости осуществляется нажатием кнопки «◄».

• Подтверждение введённого числа осуществляется нажатием кнопки «Enter».

• Возврат к предыдущему шагу по вводу значений осуществляется нажатием кнопки «Esc».

#### <span id="page-20-1"></span>**9.7 Проведение пробоподготовки**

Для запуска протокола пробоподготовки необходимо следовать порядку действий, указанному в таблице 7.

Таблица 7

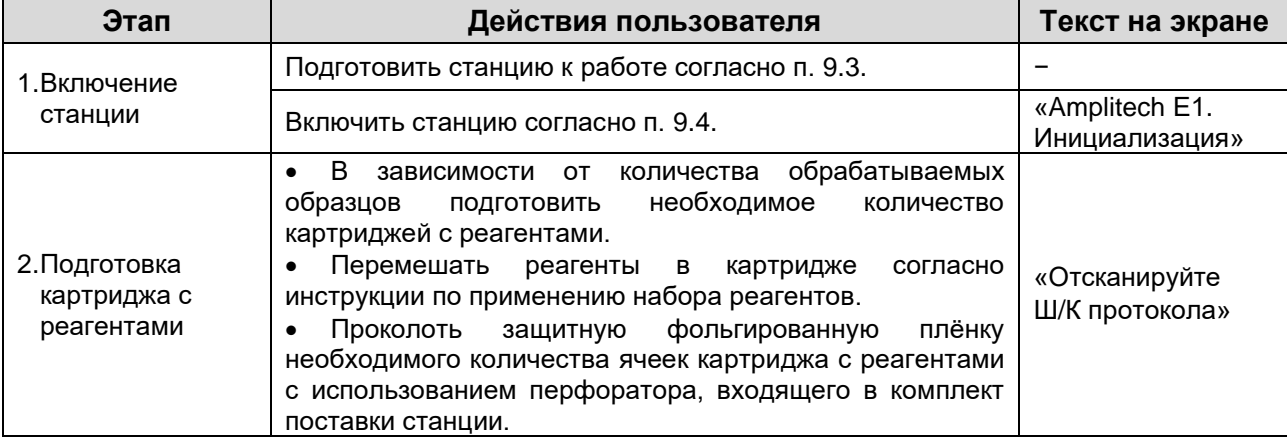

**Порядок проведения пробоподготовки**

| Этап                                                     | Действия пользователя                                                                                                    | Текст на экране                                                      |
|----------------------------------------------------------|----------------------------------------------------------------------------------------------------|----------------------------------------------------------------------|
|                                                          | <b>ВНИМАНИЕ</b><br>Защитную плёнку необходимо прокалывать<br>только в тех рядах ячеек картриджа с<br>реагентами, которые предназначены для<br>внесения образцов согласно инструкции к<br>используемому набору реагентов.                                                                                                    |                                                                      |
|                                                          | Внести во вскрытые (проколотые) ячейки картриджа<br>исследуемые и контрольные образцы в соответствии с<br>инструкцией к набору реагентов.                                                                                                    |                                                                      |
|                                                          | <b>ВНИМАНИЕ</b><br>Внесение образцов следует производить в<br>ламинарном боксе.                                                                                                    |                                                                      |
|                                                          | Отсканировать<br>протокола<br>набора,<br>штрих-код<br>указанный в эксплуатационной документации к набору<br>реагентов для проведения экстракции.                                                                                                    | «Отсканируйте<br>Ш/К протокола» <sup>4</sup>                         |
| 3.Ввод<br>параметров<br>пробоподготовки                  | Отсканировать штрих-коды рядов с внесёнными<br>образцами, расположенные на боковой поверхности<br>картриджа с реагентами.                                                                                                    | «Отсканируйте<br>Ш/К ряда» <sup>4</sup>                              |
|                                                          | Ввести объём элюции: либо с помощью клавиатуры,<br>либо<br>«Enter»,<br>после<br>чего<br>нажать<br>считыванием<br>соответствующего<br>штрих-кода,<br>указанного<br>в<br>эксплуатационной документации к набору реагентов для<br>проведения ПЦР/ОТ-ПЦР.                                                                                                    | «Введите объём<br>Эл или считайте<br>III/K <sub>9</sub> <sup>4</sup> |
|                                                          | Выдвинуть рабочий стол.<br><b>ВНИМАНИЕ</b><br>При последовательных запусках станции в<br>работу необходимо учитывать, что<br>поверхность рабочего стола может быть<br>нагрета до высоких температур.<br>Убедиться<br>рабочем<br>отсутствии<br>в<br>на<br>столе<br>использованных расходных материалов и реагентов.<br>Нажать «Enter».                                                                                                    | «Рабочий стол<br>пуст?»                                              |
| 4. Расстановка<br>расходных<br>материалов и<br>реагентов | Разместить картриджи с реагентами на рабочем<br>столе.<br>Нажать «Enter».                                                                                                    | «Установите<br>реагенты»                                             |
|                                                          | количества обрабатываемых<br>B<br>зависимости от<br>образцов разместить на рабочем столе согласно п. 9.8<br>необходимое количество:<br>одноразовых наконечников (входят в состав<br>наборов для проведения экстракции),<br>одноразовых пробирок (входят в состав наборов<br>для проведения экстракции),<br>контейнеров для элюата (см. п. 9.2).<br>Закрепить контейнеры для элюата после установки в<br>адаптер с помощью держателей.<br>Нажать «Enter».<br>$\bullet$ | «Установите расх.<br>материалы»                                      |
| 5. Пробоподготовка                                       | Задвинуть рабочий стол.<br>$\bullet$<br>Запустить выполнение протокола нажатием кнопки<br>«Start» на клавиатуре.                                                                                                    | «Нажмите «Start»»                                                    |
|                                                          | Выполнение станцией протокола.                                                                                                    | В первой строке<br>отображается<br>текст «Работаю».                  |
|                                                          |                                                                                                    | Во второй строке<br>отображается<br>текущий этап<br>протокола.       |

<sup>4</sup> В случае если отсканирован некорректный штрих-код, на экране появляется надпись «Неверный Ш/К».

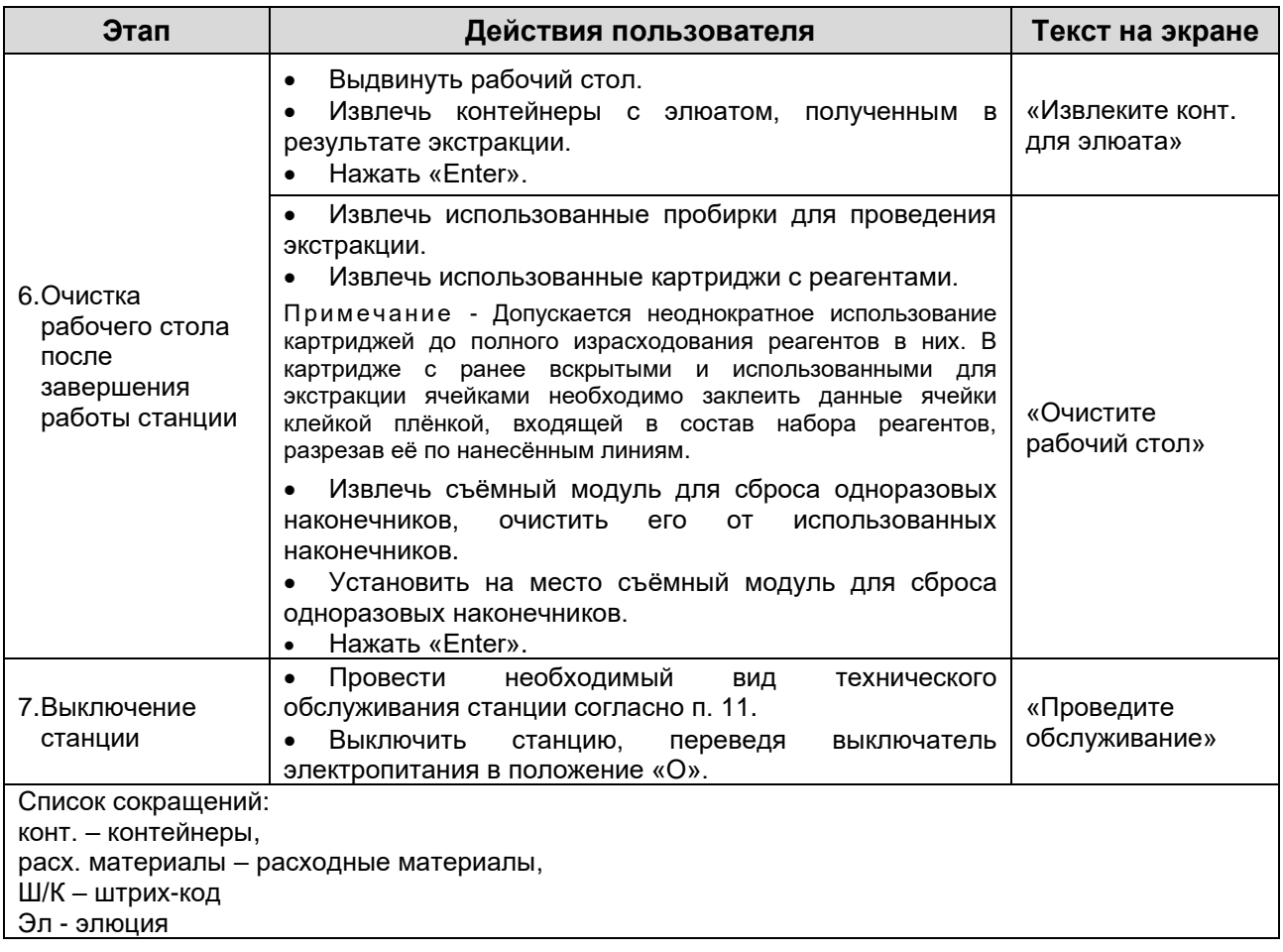

#### <span id="page-23-0"></span>**9.8 Заполнение рабочего стола станции**

Рабочий стол можно условно разбить на 5 зон и 24 столбца, указанных на рисунке 7.

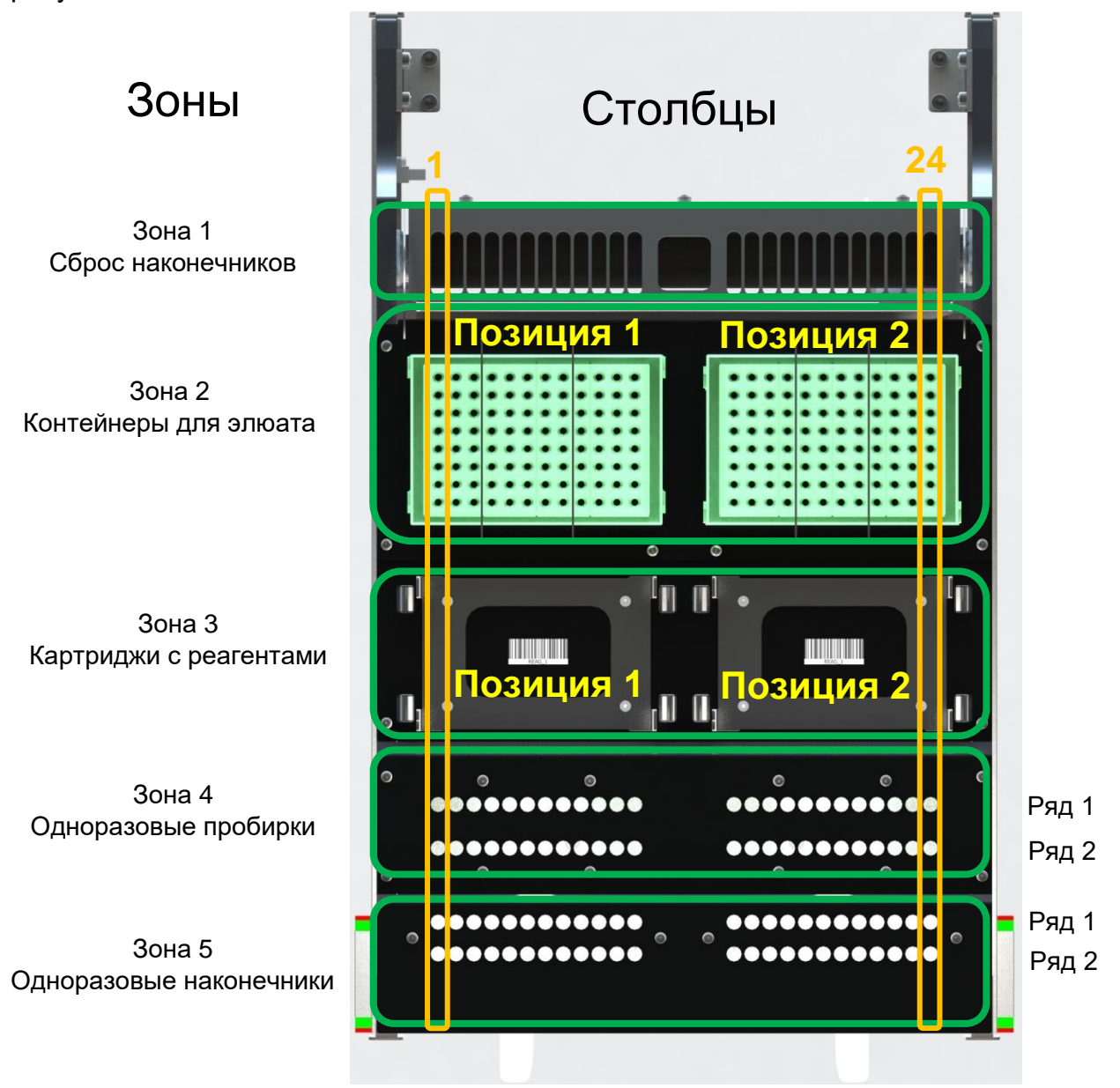

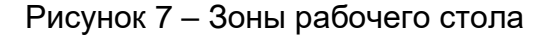

Зоны, представленные на рабочем столе:

- 1. зона сброса использованных одноразовых наконечников;
- 2. зона сменных контейнеров для элюата;
- 3. зона картриджей с реагентами для проведения экстракции НК;
- 4. зона сменных одноразовых пробирок для проведения экстракции НК;
- 5. зона сменных одноразовых наконечников.

Каждый столбец соответствует определённому дозирующему каналу.

В позиции 1 и 2 зоны 2 устанавливаются адаптеры для контейнеров для элюата или планшеты с юбкой без использования адаптеров. Схема адаптера представлена на рисунке 8.

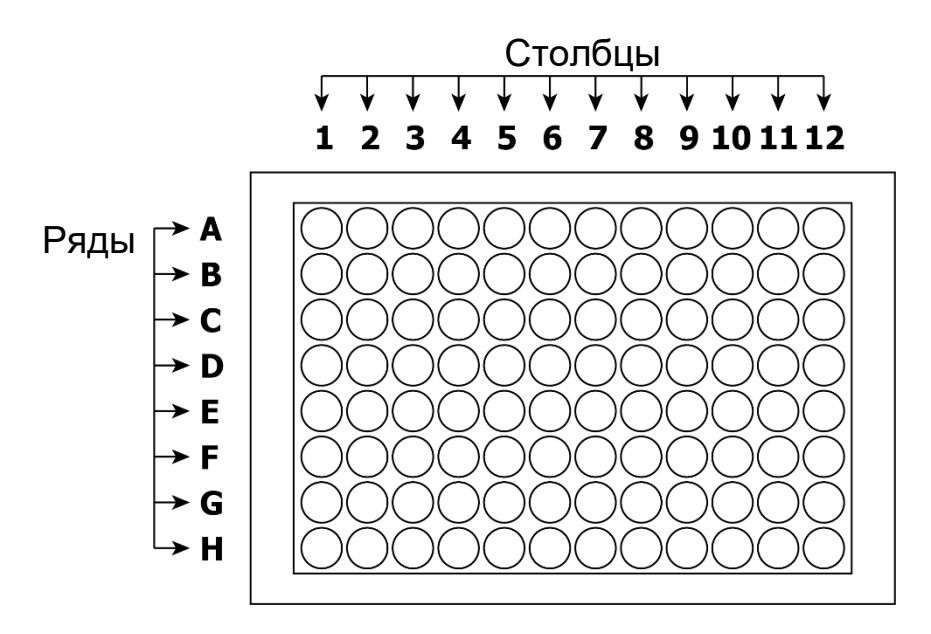

Рисунок 8 – Схема адаптера для контейнеров для элюата

При заполнении зон рабочего стола расходными материалами и реагентами необходимо выполнять следующие требования:

• Позиции для размещения расходных материалов и реагентов необходимо заполнять слева-направо (от столбца 1 к столбцу 24 на рисунке 7) и сверху-вниз (от зоны 2 к зоне 5 на рисунке 7).

• Необходимо учитывать, что для исследования каждого образца используется одна одноразовая пробирка, один одноразовый наконечник, от одного до восьми контейнеров для элюата (в зависимости от последующих целей использования элюата), которые устанавливаются согласно схеме заполнения рабочего стола (см. таблицу 8).

• Картриджи с реагентами следует устанавливать на рабочий стол таким образом, чтобы ряд «А» картриджа (см. рисунок 9) располагался ближе к задней части станции, а «ключ» картриджа<sup>5</sup> (см. рисунок 9) совпал с усечённым штырём на посадочном месте, расположенным на рабочем столе.

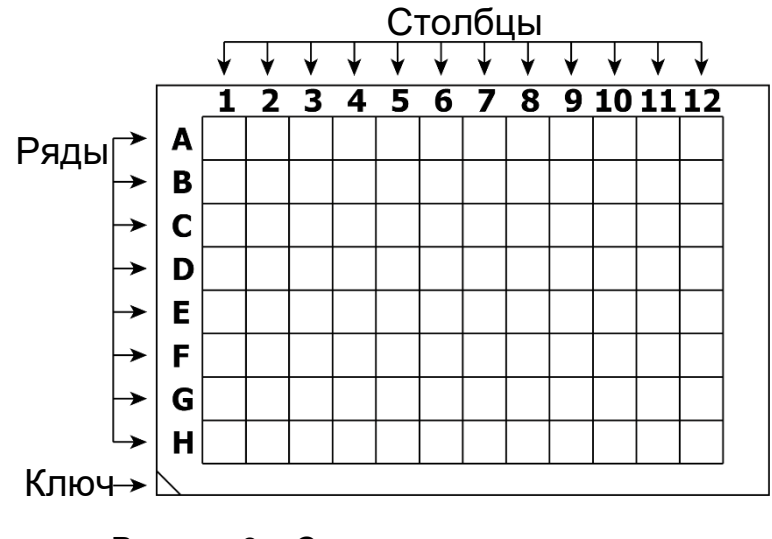

Рисунок 9 – Схема картриджа с реагентами

<sup>5</sup> Ключ картриджа с реагентами представляет собой скошенный угол картриджа.

Схемы внесения образцов в картридж с реагентами и расстановки расходных материалов в зависимости от количества образцов, из которых проводится экстракция НК, приведены в таблице 8.

Таблица 8

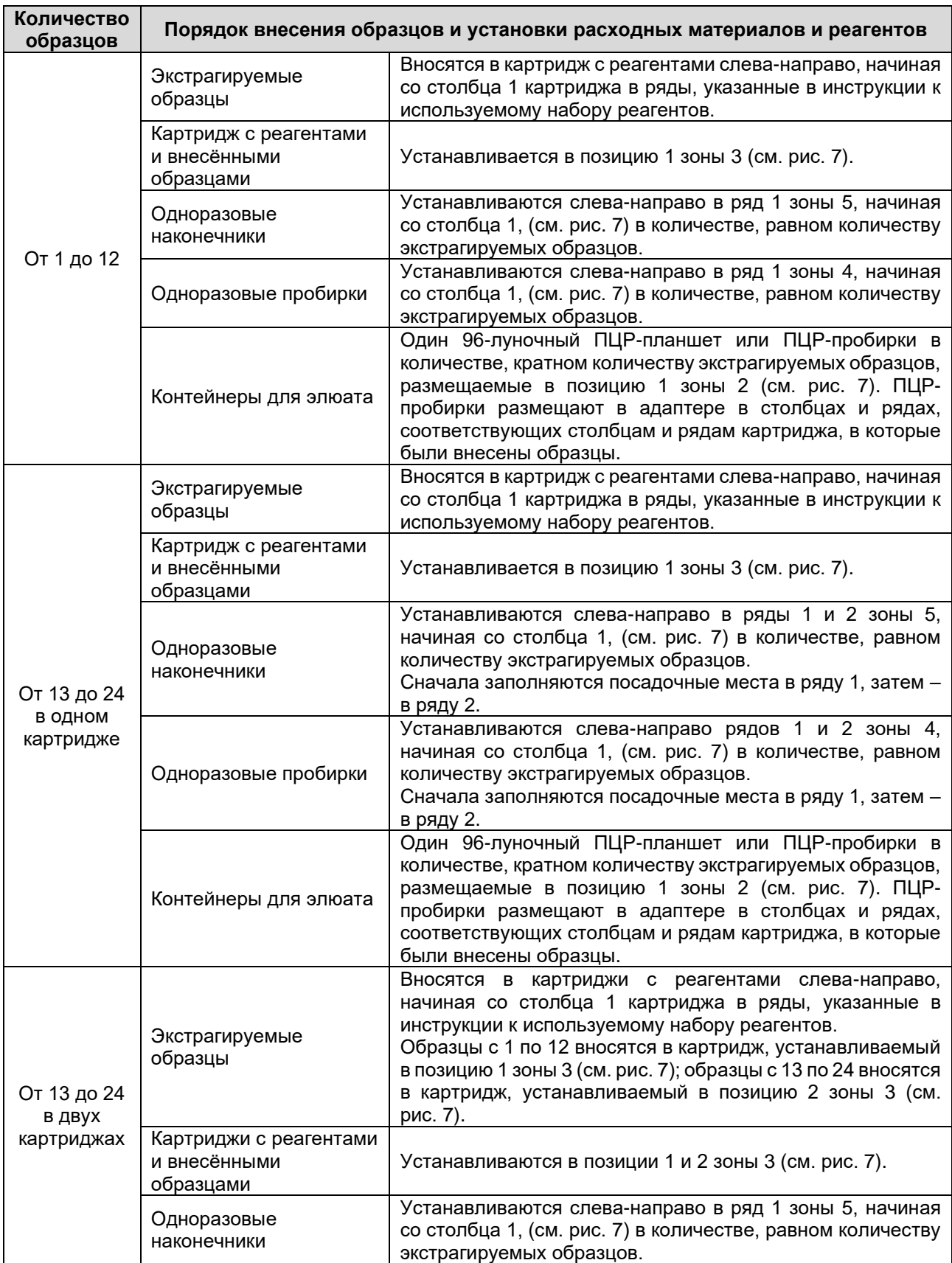

#### **Порядок внесения образцов и установки расходных материалов и реагентов на рабочий стол станции**

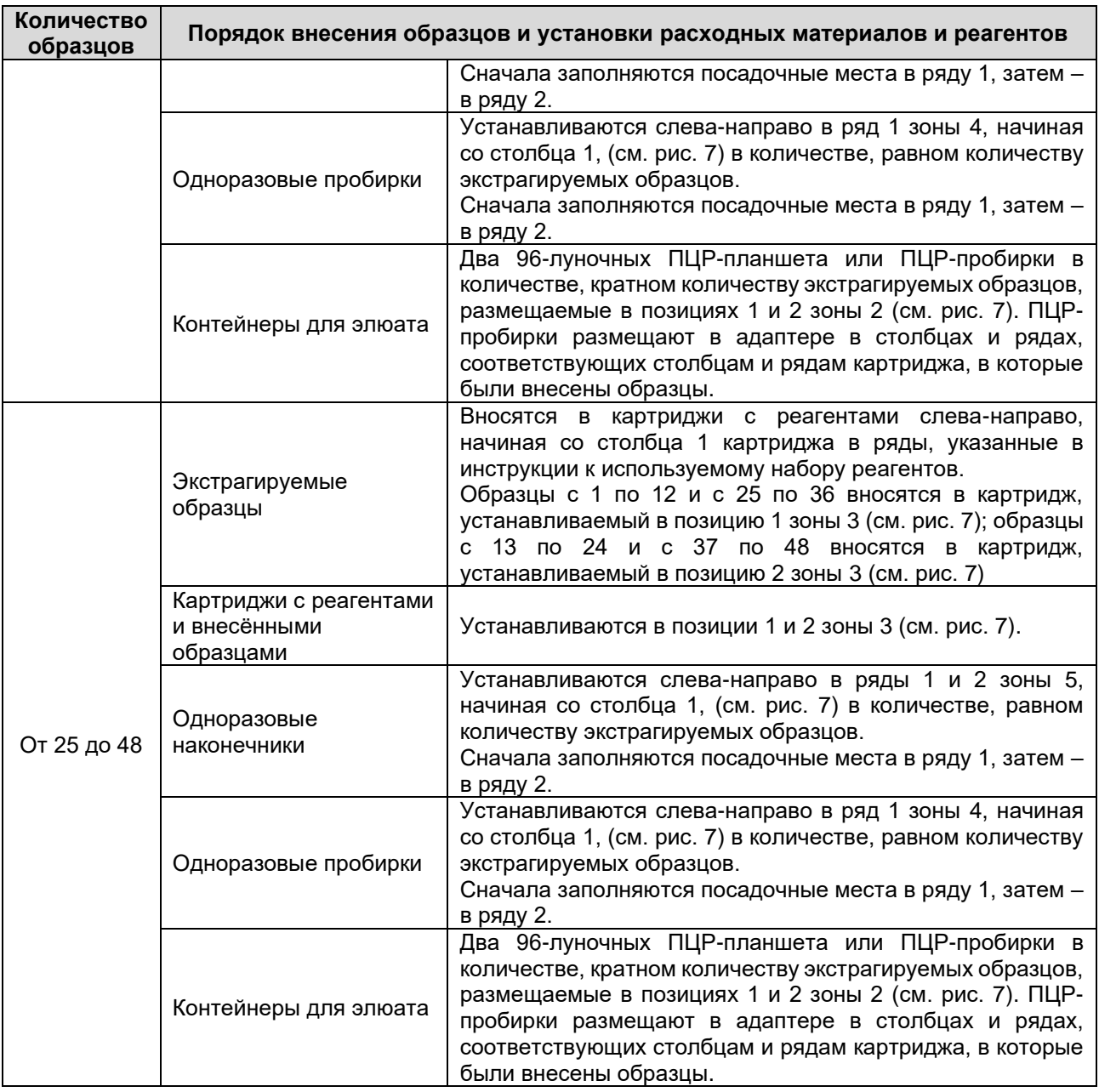

Примеры заполнения рабочего стола расходными материалами и реагентами в соответствии с разными схемами показаны на рисунках 10-14, где ячейки с образцами, внесёнными в картридж с реагентами, обозначены красными кружками.

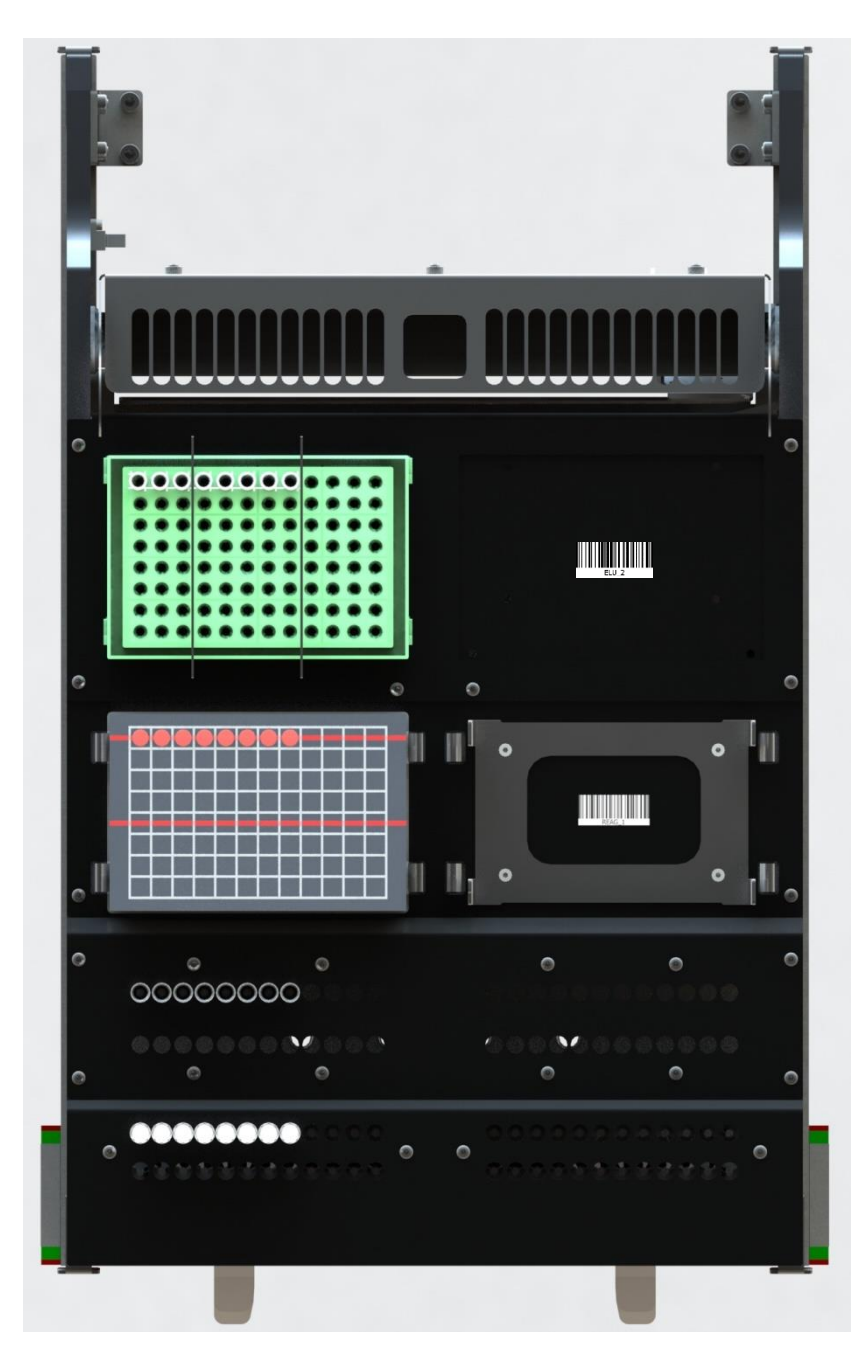

Рисунок 10 - Рабочий стол с установленными расходными материалами и реагентами для исследования 8 образцов

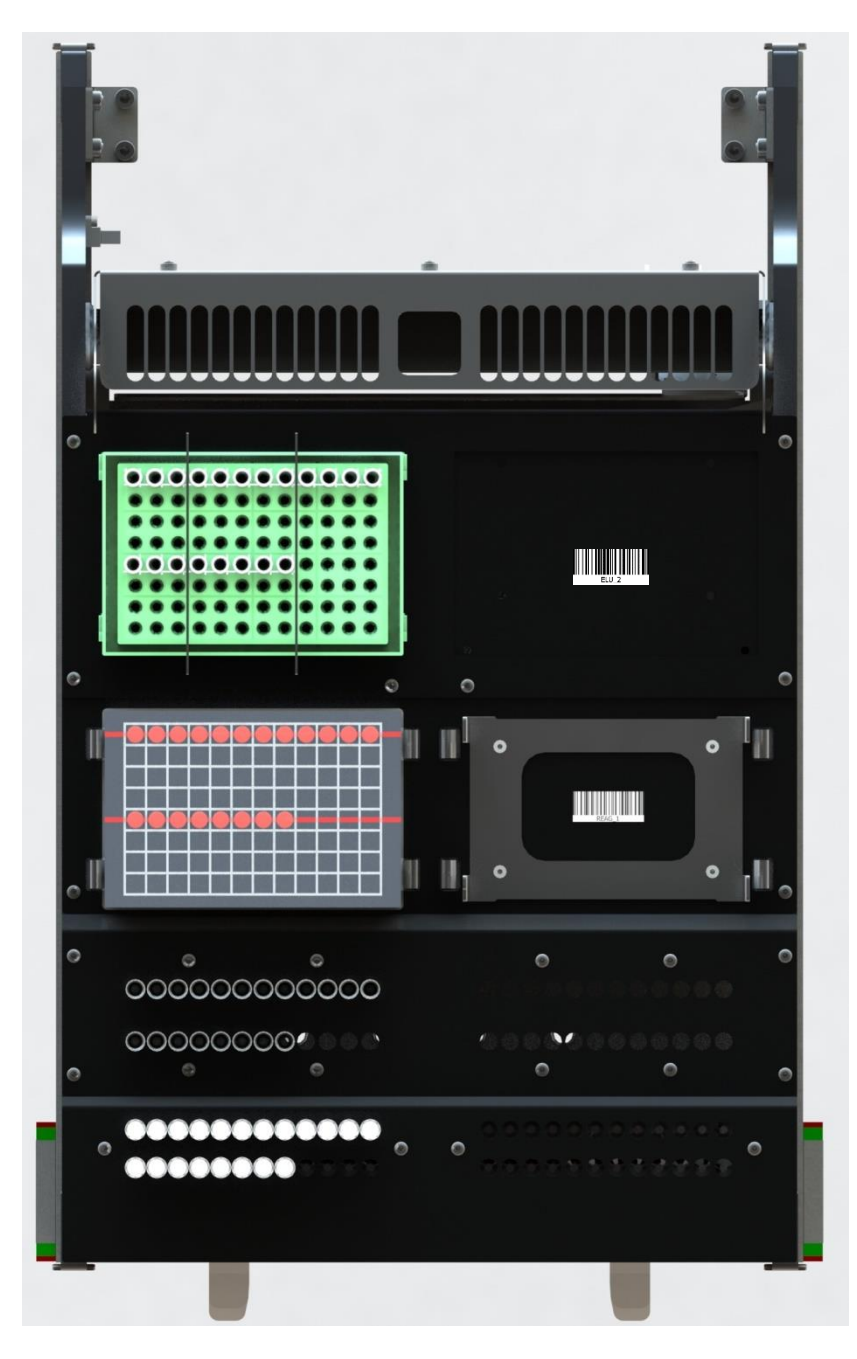

Рисунок 11 - Рабочий стол с установленными расходными материалами и реагентами для исследования 20 образцов в одном картридже

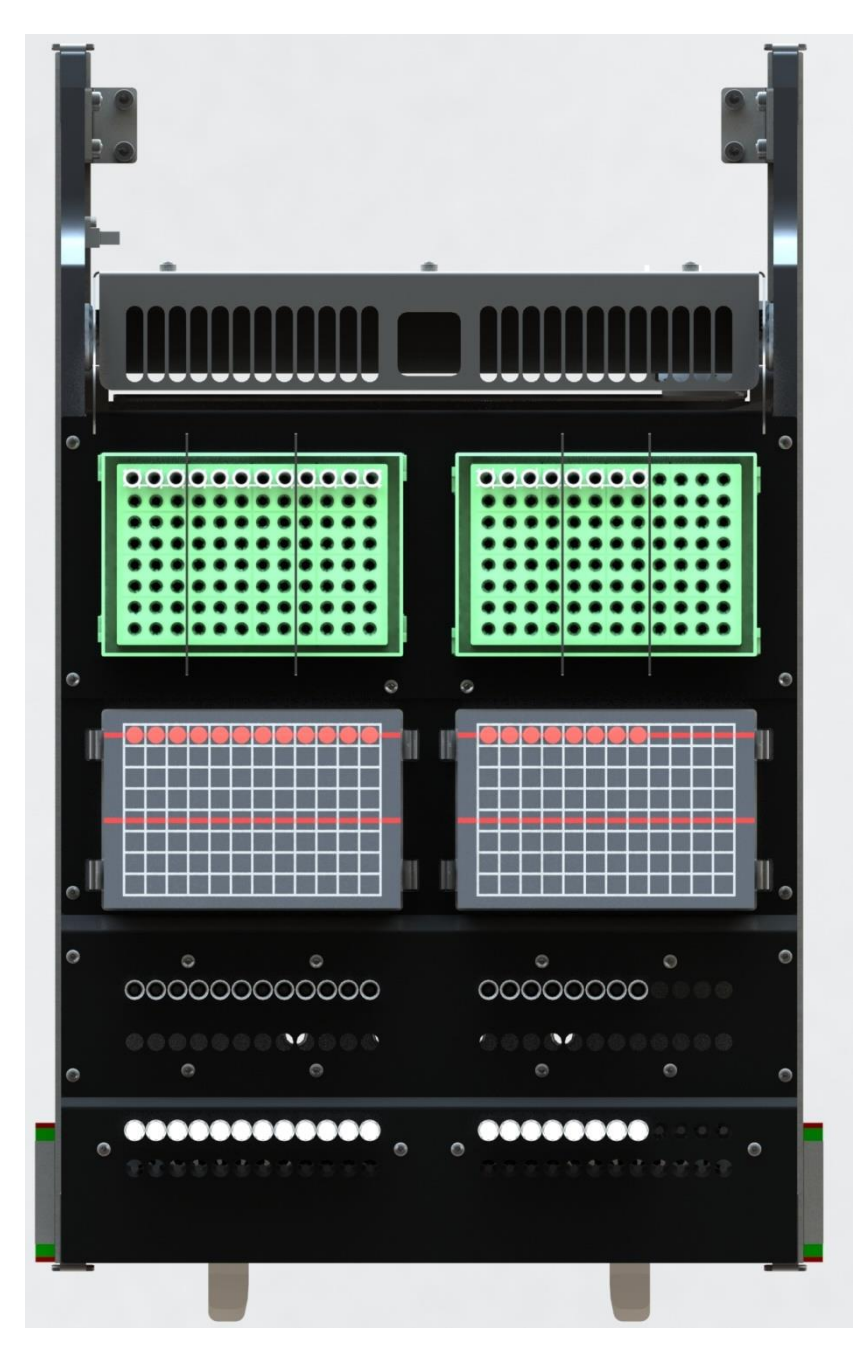

Рисунок 12 – Рабочий стол с установленными расходными материалами и реагентами для исследования 20 образцов в двух картриджах

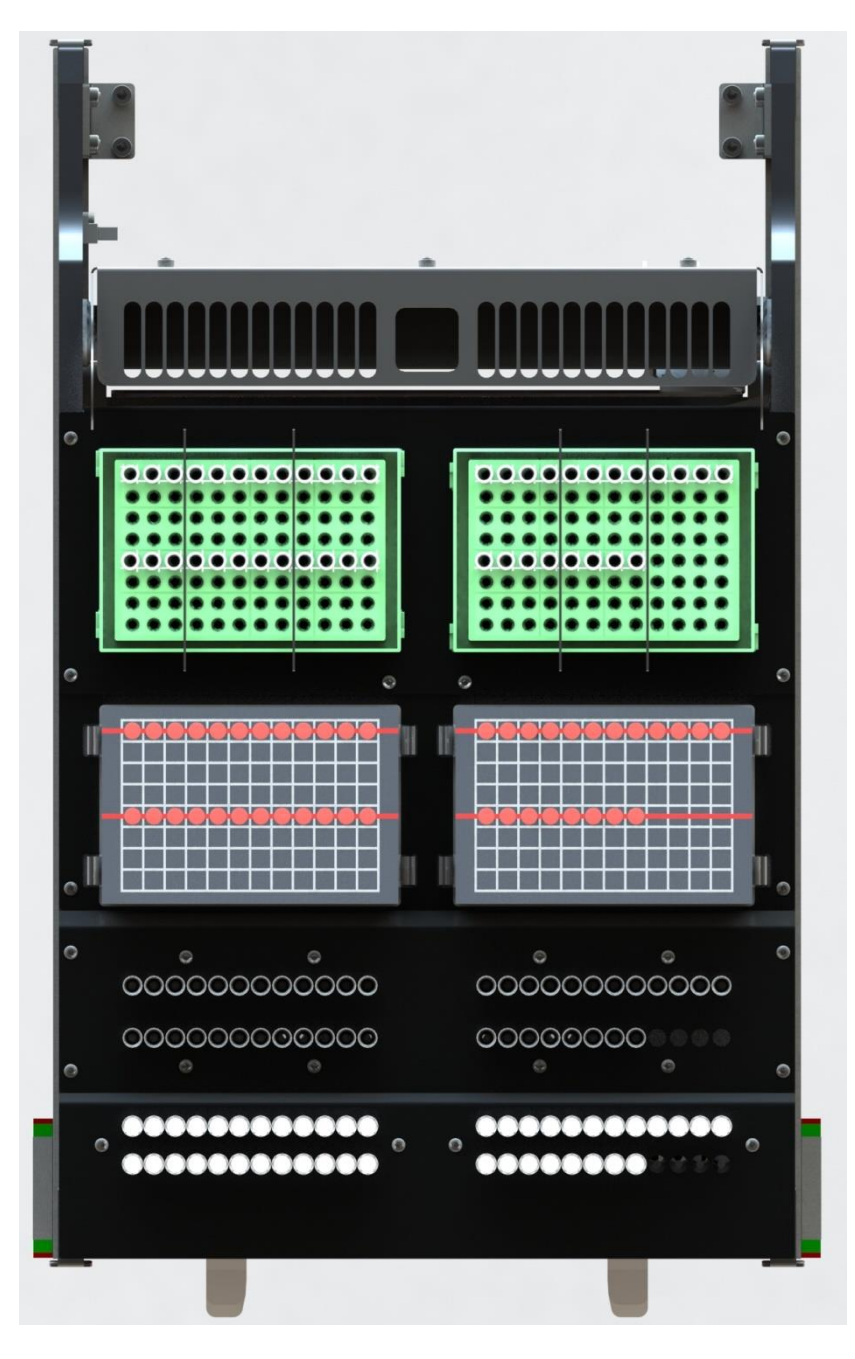

Рисунок 13 - Рабочий стол с установленными расходными материалами и реагентами для исследования 44 образцов

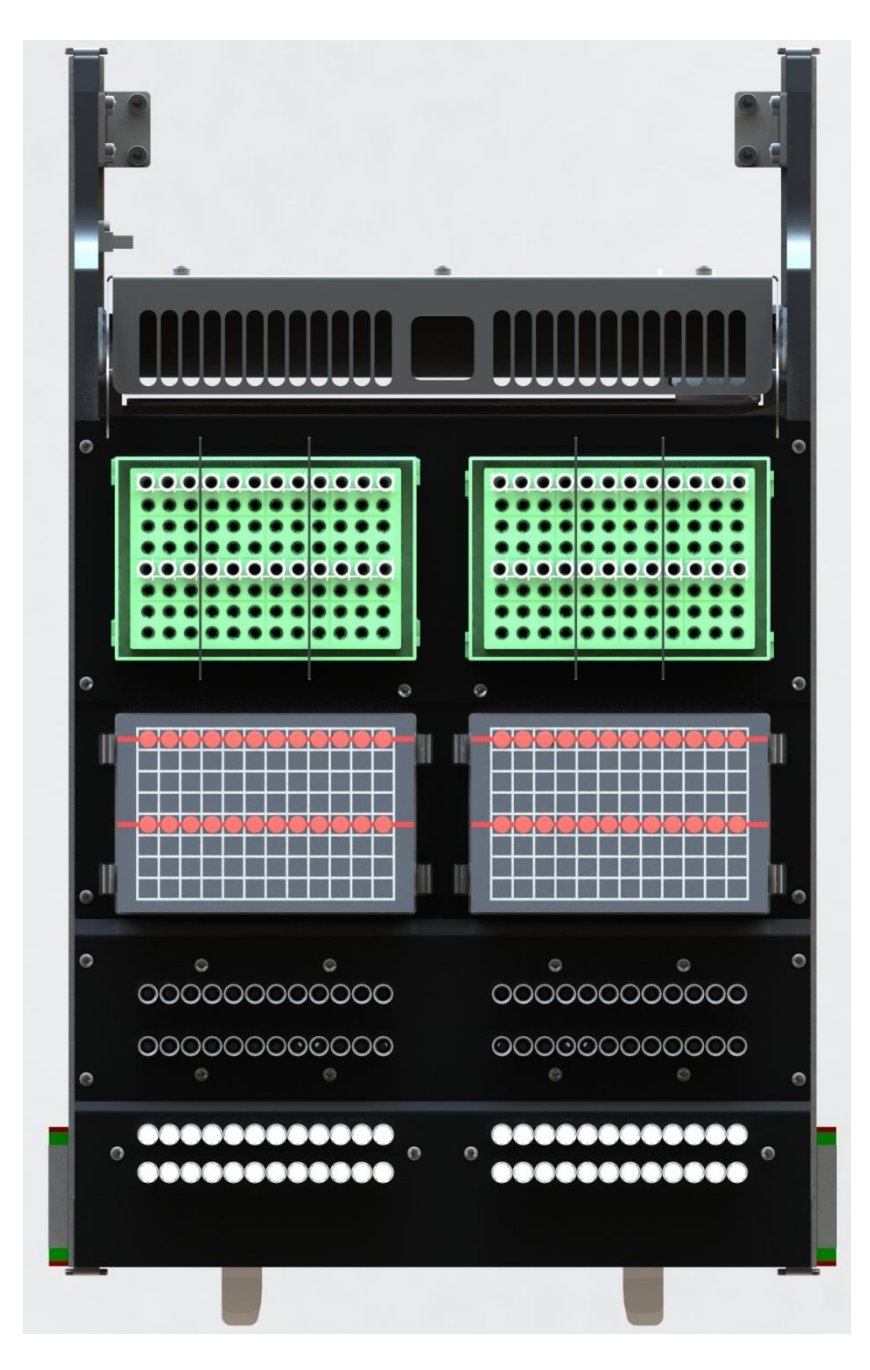

Рисунок 14 – Рабочий стол с установленными расходными материалами и реагентами для исследования 48 образцов

#### <span id="page-31-0"></span>**9.9 Действия при нештатной работе станции**

В случае если в процессе работы станции появились звуки, нехарактерные для работающей станции, корпус станции сильно нагрелся или возникли сомнения в правильности её работы, то следует отключить электропитание станции, переведя выключатель электропитания в положение «O» («выключено»). Далее следует провести визуальный контроль состояния станции и обратиться в службу технической поддержки (см. раздел 18), описав подробно ситуацию или выявленную поломку.

Если при заполнении рабочего стола расходными материалами и реагентами или в процессе работы станции произошёл разлив содержимого картриджа с реагентами и внесёнными исследуемыми образцами, необходимо:

• отключить электропитание станции, переведя выключатель электропитания в положение «O» («выключено»);

• провести дезинфекцию станции в соответствии с требованиями СанПиН 3.3686- 21.

Если в процессе работы станции или при извлечении контейнеров для элюата из станции произошёл разлив их содержимого, необходимо:

• отключить электропитание станции, переведя выключатель электропитания в положение «O» («выключено»);

• провести дезинфекцию станции, выполнив ежедневную обработку (согласно п. 11.4).

#### <span id="page-32-0"></span>**9.10 Утилизация образцов биологического материала, расходных материалов и реагентов**

С исследуемыми образцами и загрязнёнными биологическим материалом расходными материалами необходимо обращаться как с потенциально инфекционноопасными, соблюдая действующими правила безопасности в лаборатории.

Утилизацию биологического материала, использованных расходных пластиковых материалов и реагентов необходимо осуществлять в соответствии с требованиями СанПин 2.1.3684-21 «Санитарно-эпидемиологические требования к содержанию территорий городских и сельских поселений, к водным объектам, питьевой воде и питьевому водоснабжению, атмосферному воздуху, почвам, жилым помещениям, эксплуатации производственных, общественных помещений, организации и проведению санитарно-противоэпидемических (профилактических) мероприятий».

#### <span id="page-32-1"></span>**10СПЕЦИАЛЬНЫЕ ФУНКЦИИ**

#### <span id="page-32-2"></span>**10.1 Функция самотестирования (инициализации)**

Станция оснащена функцией самотестирования при включении станции и выхода из режима ожидания. Во время прохождения процедуры самотестирования на экране станции отображается текст «Amplitech Е1. Инициализация».

В ходе инициализации проверяются:

- Возможность движения блока пипеток;
- Возможность аспирации и диспенсирования;
- Датчик температуры термостатирующего блока.

В случае каких-либо ошибок при инициализации станция на экране появится надпись «Ошибка инициализации».

#### <span id="page-32-3"></span>**10.2 Режим ожидания**

Если станция включена, не выполняет какую-либо заданную функцию, или в течение 15 мин пользователь не осуществляет никаких действий с клавиатурой или сканером штрих-кодов, то включается режим ожидания.

В режиме ожидания станция работает с пониженным энергопотреблением, экран станции отображает текст «Ожидание», двигатели станции обесточены.

Выход из режима ожидания осуществляется нажатием любой кнопкой на клавиатуре или считыванием штрих-кода. После выхода из режима ожидания на экране появится текст «Amplitech Е1. Инициализация», и станция заново пройдет процедуру инициализации.

#### <span id="page-33-0"></span>**10.3 Приостановка и возобновление работы станции**

В случае если в процессе работы станции возникла необходимость приостановить её работу, необходимо нажать на клавиатуре на кнопку «Stop». После нажатия кнопки текст «Работаю» на экране сменится на текст «Пауза».

Для возобновления работы станции необходимо нажать на кнопку «Start». После нажатия кнопки текст «Пауза» на экране сменится на текст «Работаю».

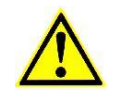

#### **ВНИМАНИЕ**

*Не следует останавливать работу станции на длительное время (более минуты). Это может привести к несоблюдению протокола пробоподготовки.*

#### <span id="page-33-1"></span>**10.4 Датчик выдвижения рабочего стола**

Станция оснащена датчиком выдвижения рабочего стола. При выдвинутом рабочем столе станция не начнёт работать. При выдвижении рабочего стола во время работы станции производится остановка двигателей и экстренное завершение протокола.

#### **ВНИМАНИЕ**

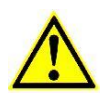

*Запрещается выдвигать рабочий стол во время выполнения станцией протокола. Выдвижение рабочего стола во время процедуры пробоподготовки может привести к повреждению станции.*

#### <span id="page-33-2"></span>**10.5 Экстренное завершение работы станции**

В случае если возникла необходимость экстренно завершить работу станции, необходимо последовательно нажать на клавиатуре на кнопки «Stop» и «Esc».

Примечание - После нажатия кнопки «Stop» текст «Работаю» на экране сменится на текст «Пауза». После нажатия кнопки «Esc» станция завершит работу, текст «Пауза» на экране сменится на текст «Работа завершена».

#### **ВНИМАНИЕ**

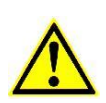

*После экстренного завершения работы станции возобновление исполнения протокола невозможно. Реагенты, исследуемые образцы и расходные материалы, использованные в процессе исполнения протокола, не будут пригодны к дальнейшей работе.*

По вопросу возобновления работы станции после экстренного завершения необходимо обратиться в службу технической поддержки (раздел 18).

#### <span id="page-33-3"></span>**10.6 УФ обработка**

Станция оснащена специальной функцией УФ обработки, длительность которой составляет 15 мин. Для включения этой функции необходимо:

• Убедиться, что на рабочем столе отсутствуют расходные материалы и реагенты.

• Убедиться, что рабочий стол задвинут.

#### **ВНИМАНИЕ**

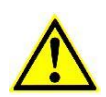

*Запрещается использовать функцию УФ обработки при выдвинутом рабочем столе.*

• Включить электропитание станции (выключатель электропитания в положении «|» («включено»)).

• На экране появится текст «Amplitech Е1. Инициализация». Станция начнёт процедуру инициализации.

• Убедиться, что станция успешно завершила инициализацию: текст «Amplitech Е1. Инициализация» сменится на «Отсканируйте Ш/К протокола».

• Отсканировать специальный штрих-код «UV\_15» для запуска протокола УФ обработки. Штрих-код указан на правой боковой поверхности станции и в приложении А к данному руководству.

• Нажать на клавиатуре кнопку «Start» для запуска УФ обработки. Во время обработки на экране отображается текст «Работаю. УФ обработка».

• Дождаться окончания работы УФ-лампы станции.

• Выключить электропитание станции, переведя выключатель электропитания станции в положение «О» («выключено»).

#### <span id="page-34-0"></span>**10.7 Функция подготовки к транспортированию и хранению**

Для подготовки станции к транспортированию и хранению необходимо:

• Убедиться, что на рабочем столе отсутствуют расходные материалы и реагенты.

• Убедиться, что рабочий стол задвинут.

• Включить электропитание станции (выключатель электропитания в положении «|» («включено»)).

• На экране появится текст «Amplitech Е1. Инициализация». Станция начнёт процедуру инициализации.

• Убедиться, что станция успешно завершила инициализацию: текст «Amplitech Е1. Инициализация» сменится на «Отсканируйте Ш/К протокола».

• Отсканировать специальный штрих-код «Storage» для запуска перемещения блока дозирующих каналов в транспортировочное положение. Штрих-код указан на правой боковой поверхности станции и в приложении А к данному руководству.

• Нажать на клавиатуре кнопку «Start» для запуска протокола. Во время подготовки на экране отображается текст «Работаю. Подготовка».

• Дождаться окончания работы станции.

• Выключить электропитание станции, переведя выключатель электропитания станции в положение «О» («выключено»).

#### **ВНИМАНИЕ**

*Транспортировка и хранение станции без использования данной функции может привести к повреждению станции.*

#### <span id="page-35-0"></span>**11ТЕХНИЧЕСКОЕ ОБСЛУЖИВАНИЕ И РЕМОНТ**

#### <span id="page-35-1"></span>**11.1 Чистящие средства для обработки**

Для обработки станции необходимо использовать дезинфицирующие и моющие средства, указанные в таблице 9.

Таблица 9

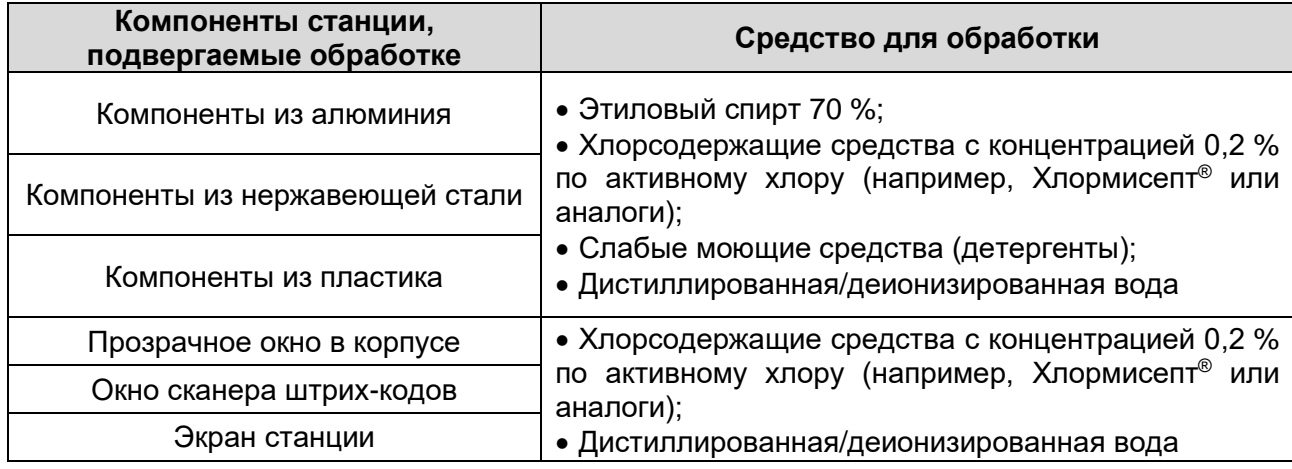

#### **Средства, используемые для обработки станции**

Примечание - В случае возникновения сомнения относительно совместимости дезинфицирующего/моющего средства с компонентами станции, следует обратиться в службу технической поддержки (раздел 18).

Для очистки станции не следует распылять чистящие средства напрямую, следует использовать смоченные салфетки.

Не допускается использовать дезинфицирующие средства, содержащие отбеливающие компоненты.

#### **ВНИМАНИЕ**

*Обработку станции чистящими средствами проводить только при отключении станции от сети электропитания. Обработку станции средствами проводить только после остывания рабочего стола станции.*

#### <span id="page-35-2"></span>**11.2 Виды технического обслуживания станции**

Виды технического обслуживания станции указаны в таблице 10.

Таблица 10

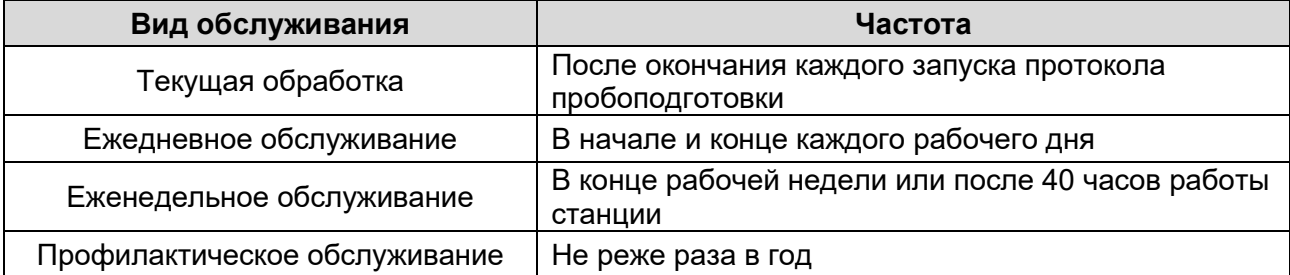

#### **Виды обслуживания станции**

#### <span id="page-35-3"></span>**11.3 Текущая обработка**

Для текущей обработки следует:

• Выключить станцию, переведя выключатель электропитания в положение «O».

• Выдвинуть рабочий стол.

#### **ВНИМАНИЕ**

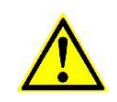

*Во время работы станции рабочий стол может нагреваться до высоких температур. Это необходимо учитывать при извлечении расходных материалов и реагентов с соответствующих позиций рабочего стола, а также при дальнейшем проведении обработки станции чистящими средствами.*

• Убрать с рабочего стола все расходные пластиковые материалы и реагенты (при их наличии).

• Извлечь съёмный модуль для сброса одноразовых наконечников, очистить его от использованных наконечников.

• Очистить поддон для сброса использованных наконечников, рабочий стол, адаптеры для контейнеров для элюата и перфоратор, последовательно протерев их хлорсодержащим средством (согласно таблице 9), 70 %-м этиловым спиртом, дистиллированной/деионизированной водой, сухими салфетками из нетканого материала.

• Установить на рабочий стол съёмный модуль с поддоном для сброса одноразовых наконечников.

• Задвинуть рабочий стол.

#### <span id="page-36-0"></span>**11.4 Ежедневное обслуживание**

Для ежедневного обслуживания следует:

- Провести текущую обработку согласно п. 11.3.
- Произвести внешний осмотр станции на предмет повреждений.

• Провести осмотр сетевого шнура на отсутствие повреждений, проверить его надёжность подключения к прибору.

• Провести осмотр сканера штрих-кодов на отсутствие повреждений, проверить его надёжность подключения к прибору.

• Очистить ручку выдвижного рабочего стола, клавиатуру и сканер штрих-кодов (кроме окна сканера), последовательно протерев их хлорсодержащим средством (согласно таблице 9), 70 %-м этиловым спиртом (кроме системы ввода-вывода информации), дистиллированной/деионизированной водой, сухими салфетками из нетканого безворсового материала.

• Очистить экран станции и окно сканера штрих-кодов, протерев их дистиллированной/деионизированной водой и сухими салфетками из нетканого безворсового материала.

Примечание - Экран станции и окно сканера обрабатываются хлорсодержащим средством согласно таблице 9 только в случае загрязнения их биоматериалом.

• Включить станцию, переведя выключатель электропитания в положение «I» («включено»).

- Запустить выполнение протокола УФ обработки согласно п. 10.6.
- Выключить станцию, переведя выключатель электропитания в положение «O».

#### <span id="page-37-0"></span>**11.5 Еженедельное обслуживание**

Для еженедельного обслуживания следует:

• Выполнить процедуру ежедневного обслуживания согласно п. 11.4.

• Очистить корпус станции, последовательно протерев его 70 %-м этиловым спиртом или хлорсодержащим средством (согласно таблице 9), дистиллированной/деионизированной водой, сухими салфетками из нетканого безворсового материала.

• Очистить прозрачное окно в корпусе станции, протерев его дистиллированной/деионизированной водой и сухими салфетками из нетканого безворсового материала.

Примечание - Окно обрабатывается хлорсодержащим средством согласно таблице 9 только в случае загрязнения его биоматериалом.

#### <span id="page-37-1"></span>**11.6 Профилактическое обслуживание и ремонт**

Для проведения профилактического обслуживания и ремонта следует обратиться в службу технической поддержки (раздел 18).

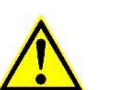

#### **ВНИМАНИЕ**

*Запрещается самостоятельно разбирать станцию! Профилактическое обслуживание и ремонт станции осуществляет только персонал, уполномоченный производителем.*

Перед проведением технического обслуживания и ремонта специалистом, уполномоченным производителем, пользователь должен провести дезинфекцию станции, выполнив еженедельную обработку. Пользователь обязан предоставить специалисту информацию по используемым дезинфицирующим средствам.

#### <span id="page-37-2"></span>**12ВОЗМОЗНЫЕ НЕИСПРАВНОСТИ**

Возможные неисправности станции указаны в таблице 11.

Таблица 11

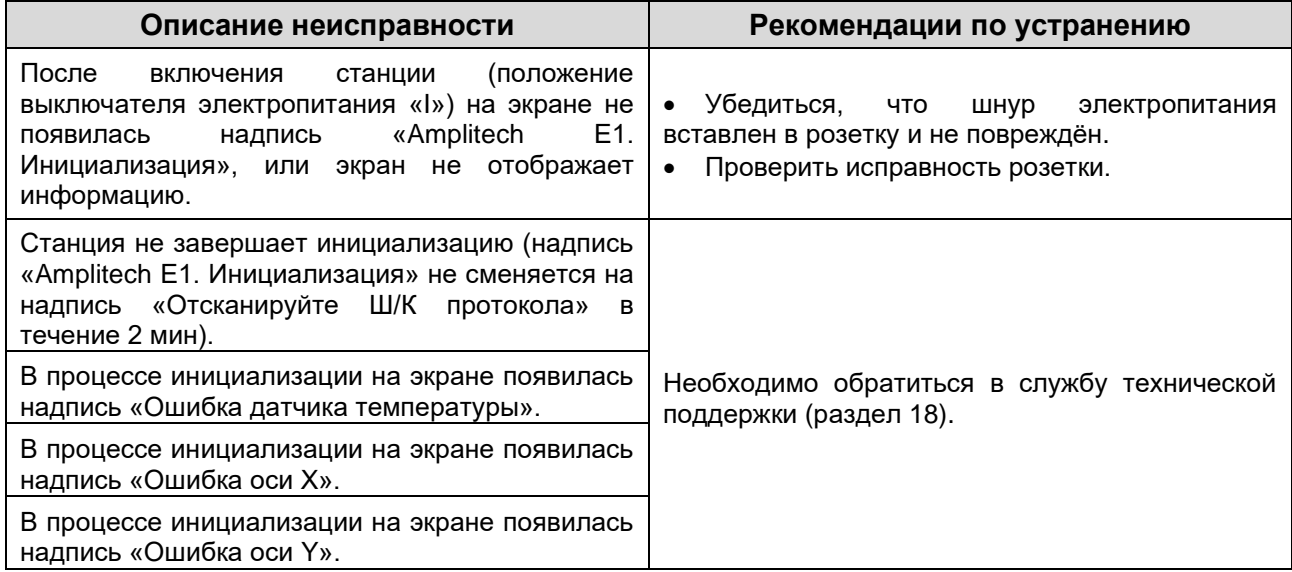

#### **Возможные неисправности**

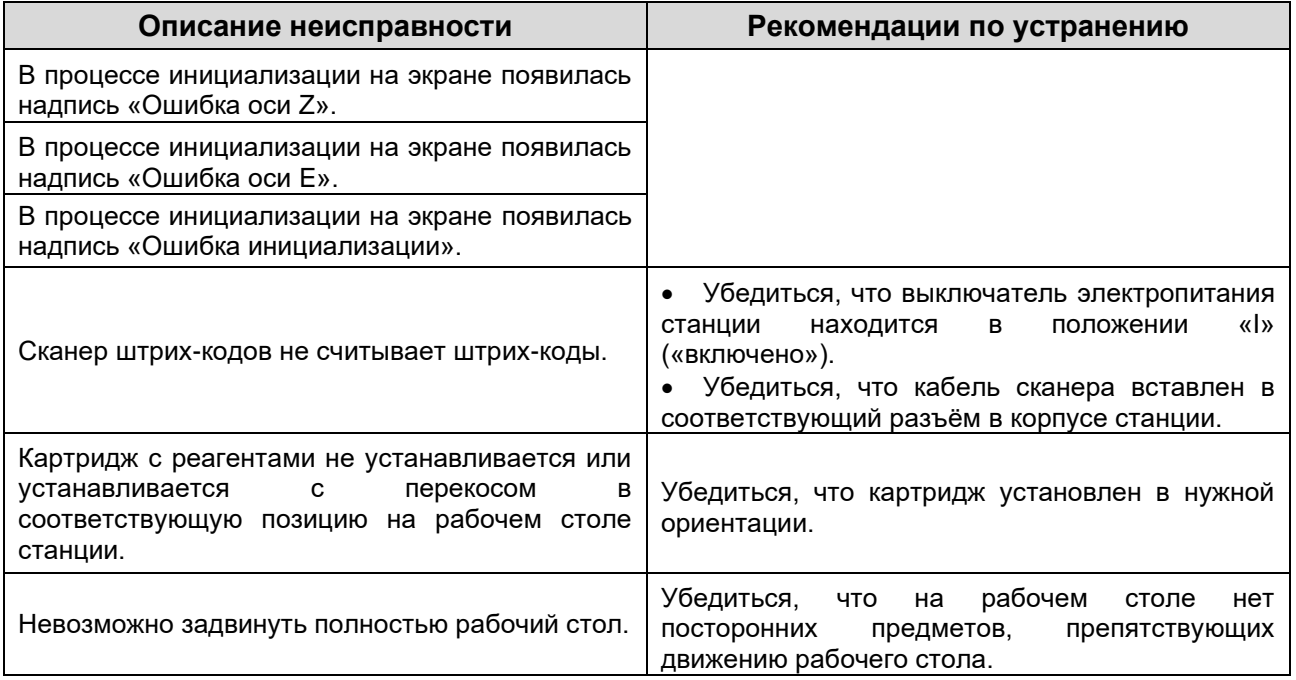

За консультацией по возникшим проблемам и неполадкам следует обратиться в службу технической поддержки (раздел 18).

#### <span id="page-38-0"></span>**13ХРАНЕНИЕ И ТРАНСПОРТИРОВАНИЕ**

#### **ВНИМАНИЕ**

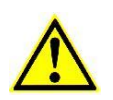

*Для транспортирования или хранения необходимо подготовить станцию с помощью функции подготовки к транспортированию и хранению в соответствии с п. 10.7.*

#### <span id="page-38-1"></span>**13.1 Хранение**

Станция должна храниться в упаковке производителя в отапливаемых и вентилируемых помещениях.

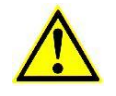

#### **ВНИМАНИЕ**

*Запрещается штабелировать станции.*

Условия хранения станции в части воздействия климатических факторов должны соответствовать условиям хранения 1 по ГОСТ 15150:

• температура воздуха от плюс 5 °С до плюс 40 °С,

• относительная влажность воздуха не более 80 % при температуре 25 °С (без конденсации).

В помещениях для хранения станции не должно быть паров агрессивных веществ, вызывающих коррозию металлических частей.

#### <span id="page-38-2"></span>**13.2 Транспортирование**

Транспортирование станции допустимо осуществлять всеми видами транспорта (в крытых транспортных средствах) в соответствие с правилами перевозки грузов, действующих на данный вид транспорта.

Транспортировать станцию в потребительской упаковке.

#### **ВНИМАНИЕ**

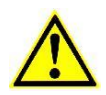

*Не допускается кантовать изделие. При погрузке и выгрузке избегать ударов изделия.*

Крепление станций в транспортном средстве должно обеспечивать их устойчивое положение и исключать возможность ударов.

Условия транспортирования станции в части воздействия климатических факторов должны соответствовать следующим параметрам:

• температура воздуха от минус 50 °С до плюс 50 °С,

• относительная влажность воздуха не более 80 % при температуре 25 °С (без конденсации).

#### <span id="page-39-0"></span>**14УТИЛИЗАЦИЯ**

Станция, пришедшая в непригодность, в том числе в связи с истечением срока службы, подлежит утилизации.

Перед утилизацией станцию необходимо очистить от всех расходных материалов, в том числе от использованных одноразовых наконечников, и реагентов и дезинфицировать в соответствии с указаниями раздела 11 для еженедельной обработки.

Утилизация станции должна проводиться в соответствии с федеральными и местными требованиями к сбору, хранению, транспортированию, обезвреживанию и захоронению/уничтожению отходов.

Утилизация станции должна осуществляться специализированными организациями, имеющими лицензию на данный вид деятельности.

Утилизацию станции необходимо осуществлять в соответствии с требованиями СанПин 2.1.3684-21 к утилизации медицинских отходов класса А.

Потребительскую упаковку станции, включая ложементы, сопроводительную документацию следует утилизировать в соответствии с требованиями СанПин 2.1.3684-21 к утилизации медицинских отходов класса А.

#### <span id="page-39-1"></span>**15ПЕРЕЧЕНЬ СОКРАЩЕНИЙ**

В настоящем руководстве применены следующие сокращения:

- конт. контейнеры
- НК − нуклеиновые кислоты
- ОТ − обратная транскрипция
- расх. − расходные
- ПЦР − полимеразная цепная реакция
- УФ − ультрафиолетовый
- Ш/К − штрих-код
- Эл − элюция

#### <span id="page-40-0"></span>**16ГАРАНТИИ ПРОИЗВОДИТЕЛЯ**

Производитель гарантирует соответствие изделия требованиям технических условий ТУ 26.51.53-005-19926214-2022 при соблюдении условий хранения, транспортирования и эксплуатации.

Гарантийный срок хранения изделия - 12 месяцев со дня изготовления.

Гарантийный срок эксплуатации изделия - 12 месяцев.

Начало гарантийного срока исчисляется со дня ввода изделия в эксплуатацию, но не позднее 1 года со дня продажи.

Ввод изделия в эксплуатацию в период гарантийного срока хранения прекращает действие последнего. Ввод изделие в эксплуатацию по истечении гарантийного срока хранения означает прекращение гарантий производителя.

В течение гарантийного срока производитель безвозмездно ремонтирует или заменяет изделие при условии соблюдения правил хранения, транспортирования и эксплуатации.

В период гарантийного срока претензии к работе изделия не принимаются в следующих случаях:

• несоблюдение правил эксплуатации, хранения и транспортирования, установленных в эксплуатационной документации;

• отсутствие товаросопроводительной на станцию, руководства по эксплуатации станции и заполненного листа рекламаций;

- механические повреждения изделия;
- внесение изменений в конструкцию изделия без согласования с производителем;
- ремонт изделия лицами, не уполномоченными на это производителем;
- повреждение пломб.

#### <span id="page-40-1"></span>**17СВЕДЕНИЯ О РЕКЛАМАЦИЯХ**

Рекламации на качество станции направлять в адрес производителя: ООО «Амплитек», 109235, Москва, ул. 1-я Курьяновская, д. 34, стр. 8, этаж 1 пом. II ком. 42, тел. (495) 374-13-46, e-mail: support@amplitech.ru.

Рекламации производителю предъявляются потребителем путём составления листа рекламаций. В листе рекламаций необходимо указать:

- наименование и серийный номер станции,
- подробное описание неисправности,

• способ дезинфекции, включая наименование и используемые концентрации дезинфицирующих средств.

Сообщения о неблагоприятных событиях (инцидентах), возникших при работе со станцией и не указанных в данном руководстве по эксплуатации, следует направлять производителю по указанному выше адресу и в уполномоченный регуляторный орган согласно действующему законодательству.

#### <span id="page-41-0"></span>**18ТЕХНИЧЕСКАЯ ПОДДЕРЖКА**

Консультацию по вопросам по работе со станцией можно получить по контактам, указанным на официальном сайте производителя: www.amplitech.ru.

### <span id="page-41-1"></span>**19СИМВОЛЫ, ИСПОЛЬЗУЕМЫЕ В РУКОВОДСТВЕ ПО ЭКСПЛУАТАЦИИ**

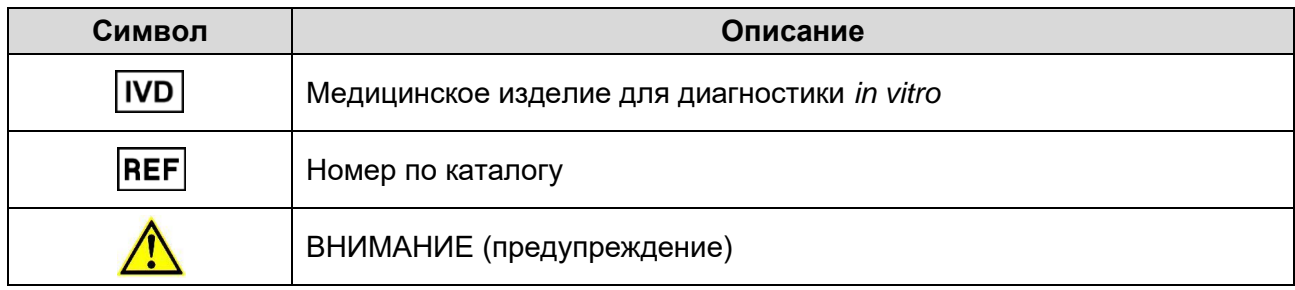

#### <span id="page-42-0"></span>**20СВИДЕТЕЛЬСТВО ОБ УПАКОВЫВАНИИ**

Автоматическая станция для пробоподготовки (Amplitech E1)

№ \_\_\_\_\_\_\_\_\_\_\_\_\_\_\_\_\_\_\_\_\_\_\_\_\_

серийный номер

упакована ООО «Амплитек» согласно требованиям, предусмотренным в ТУ 26.51.53-005- 19926214-2022.

\_\_\_\_\_\_\_\_\_\_\_\_\_\_\_\_\_\_\_\_\_\_\_\_ \_\_\_\_\_\_\_\_\_\_\_\_\_\_\_\_ \_\_\_\_\_\_\_\_\_\_\_\_\_\_\_\_\_\_\_\_\_\_\_\_\_\_

должность личная подпись расшифровка подписи

<span id="page-42-1"></span>Дата упаковки гггг-мм-дд

#### **21СВИДЕТЕЛЬСТВО О ПРИЕМКЕ**

Автоматическая станция для пробоподготовки (Amplitech E1)

 $N_{\mathcal{Q}}$ 

серийный номер

(версия программного обеспечения «E1\_Firmware» 1.0)

изготовлена и принята в соответствии с обязательными требованиями государственных (национальных) стандартов, ТУ 26.51.53-005-19926214-2022 и признана годной для эксплуатации.

Руководитель ОКК

М.П. \_\_\_\_\_\_\_\_\_\_\_\_\_\_\_\_ \_\_\_\_\_\_\_\_\_\_\_\_\_\_\_\_\_\_\_\_\_

личная подпись расшифровка подписи

Дата приёмки гггг-мм-дд

#### <span id="page-43-0"></span>220СОБЫЕ ОТМЕТКИ

## **Приложение А**

### **Штрих-коды для запуска специальных функций**

Таблица А.1

<span id="page-44-0"></span>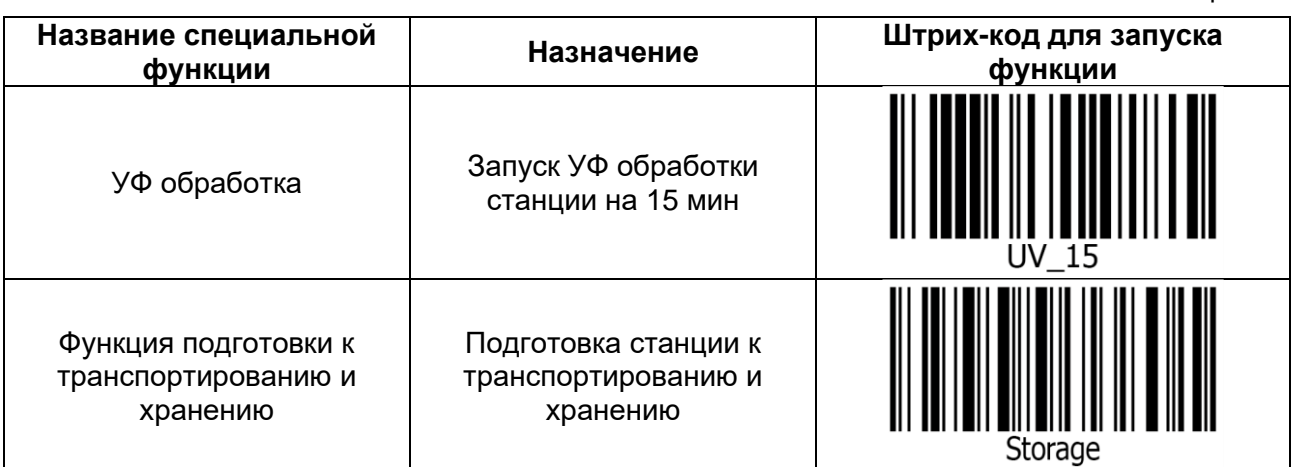

Общество с ограниченной ответственностью «Амплитек» ООО «Амплитек», Россия, 109235, Москва, ул. 1-я Курьяновская, д. 34, стр. 8, этаж 1 пом. II ком. 42 тел. (495) 374-13-46, www.amplitech.ru, e-mail: support@amplitech.ru

#### **Производитель: Место производства:**

ООО «Амплитек», Россия, 109235, Москва, ул. 1-я Курьяновская, д. 34, стр. 8, этаж 3 пом. IV ком. 1-5